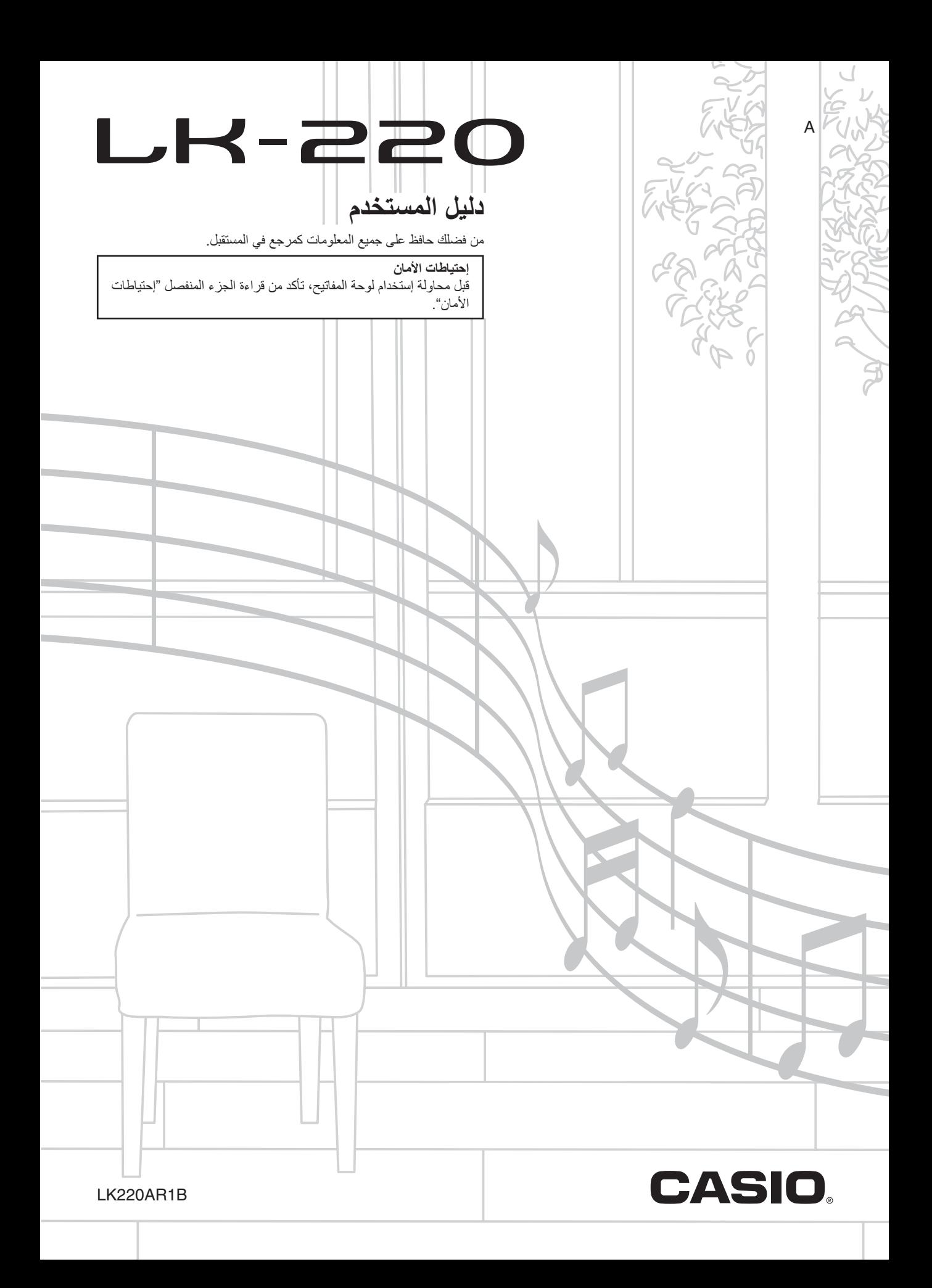

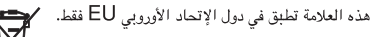

أسماء الشركة والمنتج المستخدمين في هذا الدليل قد تكون مسجلة كعلامات تجارية للأخرين.

- أي إعادة إنتاج لمحتويات هذا الدليل، سواء جزئياً أو كلياً، ممنوع منعاً بتاً، عندا الخاص بك، الإستخدام الشخصي، أي إستخدام آخر لمحتويات هذا الدليل بدون إستشارة كاسيو CASIO هو ممنوع منعاً باتاً تحت قوانين حقوق الطبع
- على أي حال كاسيو CASIO غير مسئولة عن أي تلف أينما يكون (مشتملاً، بدون حدود، الأتلافات لفقدان الأرباح، اضطرابات الأعمال، فقدان المعلومات) قد يظهر نتيجة للاستخدام أو عدم قابلية استخدام هذا الدليل أو المنتج، حتى إذا كانت كاسيو CASIO قد نصحت بإمكانية حدوث مثّل تلك الأتلافات.<br>● محتويات هذا الدليل معرضة للتغير بدون إشعار ●●<br>● ● ●
	-

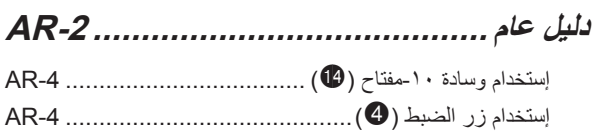

**المحتويات**

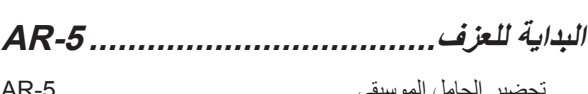

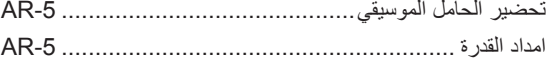

# **العزف على لوحة المفاتيح الرقمية............ -6AR**

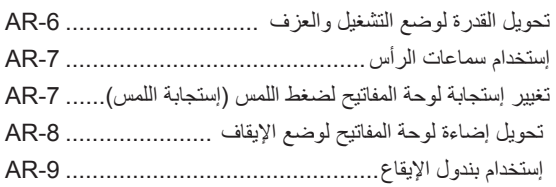

# **التحكم في أصوات لوحة المفاتيح ........... -10AR**

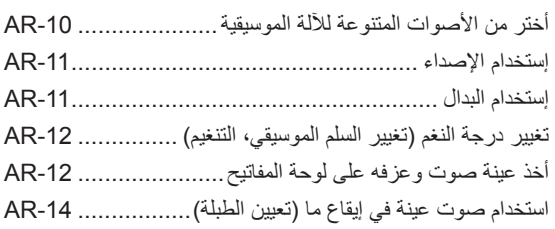

# **عزف الأغاني المثبتة بالداخل................ -15AR**

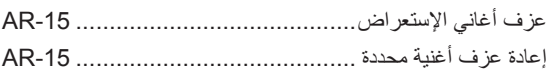

# **إستخدام الاغاني المثبتة بالداخل لإجادة العزف على لوحة المفاتيح................... -19AR**

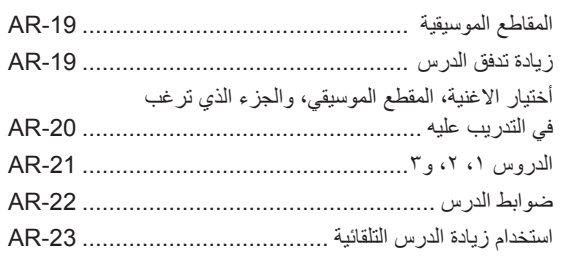

# **لعبة لوحة المفاتيح للتحدي الموسيقي ...... -25AR**

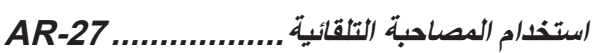

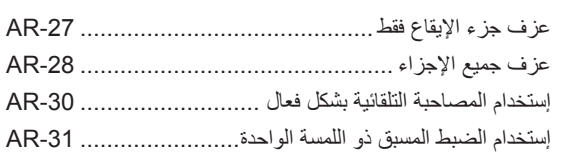

# **التوصيل بأجهزة خارجية..................... -32AR**

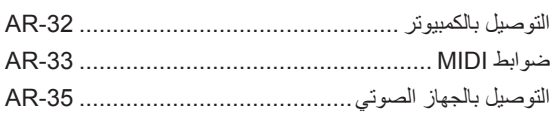

## **المرجع......................................... -36AR**

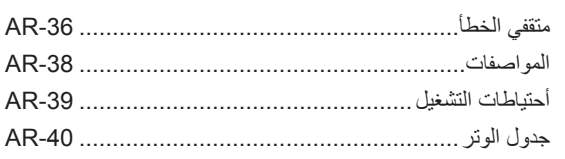

# **MIDI Implementation Chart**

#### **الملحقات المشتملة**

- **الحامل الموسيقي**
	- **كتاب الأغاني** ● **الوريقات**
	-
- إحتياطات الأمان الملحق •
- أخرى (الضمان، ألخ) •
- البنود المشتملة كملحقات معرضة للتغيير بدون إشعار.

### **الملحقات المتاحة بشكل منفصل**

يمكنك الحصول على معلومات حول الملحقات والتي تكون منفصلة • لهذا المنتج من كتالوج لوحة المفاتيح كاسيو CASIO والمتاحة من بائع التجزئة الخاص بك، ومن موقع الويب كاسيو CASIO عند العنوان URL التالي.

**http://world.casio.com/**

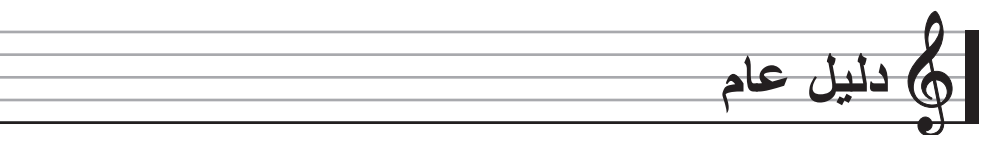

- هذا الدليل، المصطلح "لوحة المفاتيح الرقمية" ترجع إلى LK-220. •
- **ً الارقام الموضحة أدناه. في هذا الدليل الأزرار والتحكمات الاخرى يتم تعريغها مستخدما** •

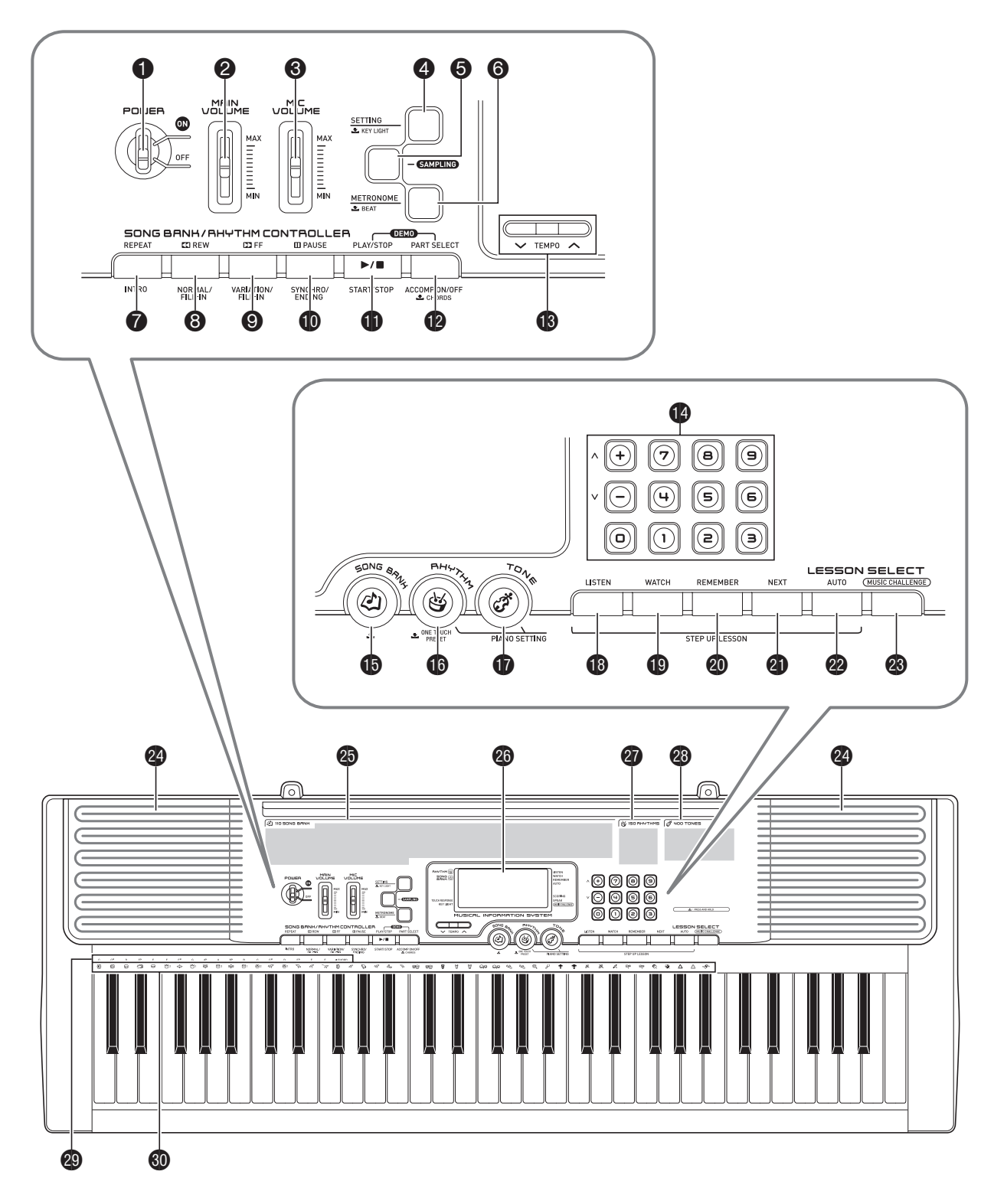

- -1 مفتاح **القدرة (POWER (**صفحة -6AR
- -2 زالق **مستوى الصوت الرئيسي (VOLUME MAIN(** AR-6
- -3 زالق **مستوى الصوت للميكروفون MIC) VOLUME MIC(** ا≋صفحة AR-12
	- -4 زر **الضبط (SETTING (**صفحة -4AR
- -5 زر **أخذ العينة (SAMPLING (**الصفحتين -12AR، و14
	- -6 زر **بندول الإيقاع (METRONOME (**صفحة -9AR
- -7 زر **التكرار**، **الإدخال (REPEAT**، **INTRO (**الصفحات -16AR، ،17 ،22 و30
	- -8 زر **الترجيع**، **العادي/الحشو (REW**، **IN-FILL/NORMAL(** 30, 27 ،20 ،AR-16
- -9 زر **التقديم للأمام**، **الأختلاف/الحشو** 30و ،20 ،AR-16 الصفحات**) VARIATION/FILL-IN** ،**FF)**
	- bk- زر **التوقف المؤقت**، **التزامن/الإنهاء (PAUSE**، **/SYNCHRO ENDING (**الصفحات -16AR، ،30 و31
		- bl- زر **العزف/الإيقاف**، **البدء/الإيقاف (STOP/PLAY**، **/START STOP (**الصفحات -15AR، ،16 ،18 ،21 ،22 و27
			- bm- زر **تشغيل/إيقاف المصاحبة**، **إختيار الجزء (ACCOMP ON/OFF** ،**PART SELECT)** الصفحات -15AR، ،18 ،20 ،22 ،28 و34
	- bn- أزرار **سرعة الإيقاع (TEMPO (**الصفحات -9AR، ،17 و31
- bo- الازرار المرقمة، الازرار **[+] / [-]** -4AR
	- bp- زر **بنك الأغاني (BANK SONG(** الصفحات -15AR، ،17 و20
- bq- زر **الإيقاع**، **الضبط المسبق ذو اللمسة الواحدة (ONE TOUCH PRESET** ،**RHYTHM)** الصفحات -10AR، ،27 و31
- br- زر **النغمة (TONE (**الصفحتين -6AR، و10
	- bs- زر **الإستماع (LISTEN (**صفحة -21AR
	- bt- زر **الساعة (WATCH (**صفحة -21AR
- ck- زر **التذكر (REMEMBER (**صفحة -22AR
	- cl- زر **التالي (NEXT (**صفحة -20AR
	- cm- زر **التلقائي (AUTO (**صفحة -23AR
- cn- زر **التحدي الموسيقي (CHALLENGE MUSIC(** صفحة -25AR
	- 29 السماعات
	- قائمة بنك الاغاني)
		- 8 العارضة
		- قائمة الإيقاع**)**
		- 8 قائمة النغمة
	- ct- أسماء جذور الوتر CHORD صفحة -28AR
		- dk- قائمة إحتياطات الآلة صفحة -10AR

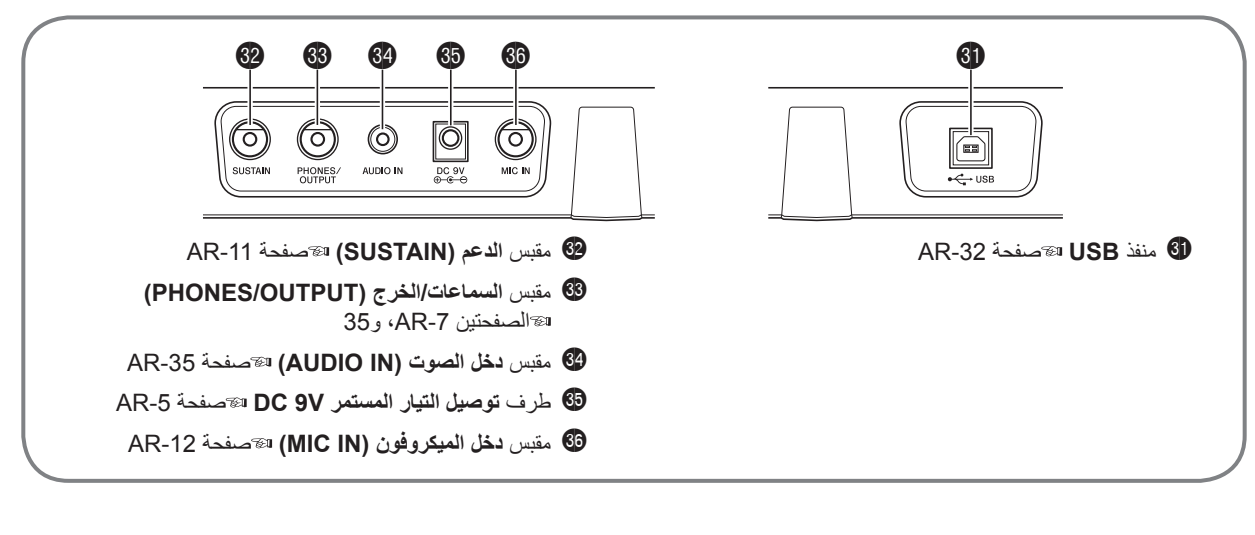

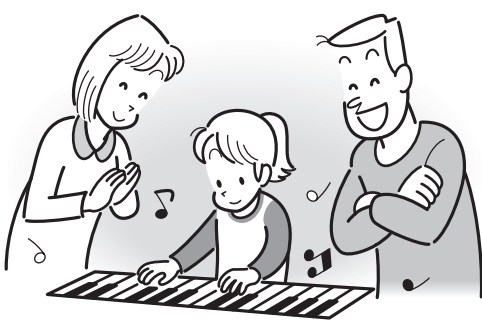

## **إستخدام وسادة -١٠مفتاح (**bo**(**

استخدم الأزرار المرقمة والأزرار [-] و[+] لتغيير ضوابط العوامل التي تظهر في المنطقة اليسرى العليا من العارضة.

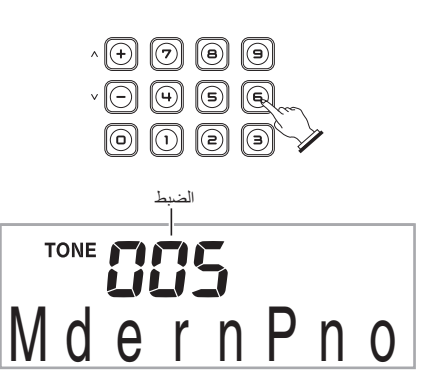

#### **الأزرار المرقمة**

استخدم الأزرار المرقمة لكي تدخل الاعداد والقيم.

.ً ادخل نفس العدد من الأرقام كقيمة معروضة حاليا •  $0 \rightarrow 0 \rightarrow 0$ ، ادخل  $0 \rightarrow 0$  . مثال: لكي تدخل العدد  $005$ 

#### كمعلاحظة ا

القيم السالبة لايمكن إدخالها مستخدماً الأزرار المرقمة. استخدم [+] (للزيادة) و[-] (للنقصان) ً بدلا منها. •

### **الأزرار [-] و[+]**

يمكنك إستخدام الأزرار [+] (للزيادة) و[-] (للنقصان) لتغيير العدد أو القيمة المعروضة.

- الأستمرار في الضغط على أياً من الزرين يعمل على تحريك الضبط المعروض.
- الضغط على كلا الزرين في نفس الوقت سوف يعود إلى الضبط الإجباري الأولي أو الضبط الموصي به.

#### **إستخدام زر الضبط (**4**)**

استخدم زر الضبط (4) للوصول للضوابط والتي تمكنك من إختيار نوع الإصداء، تأثير البدال، ألخ.

#### **.<sup>١</sup> اضغط .**4

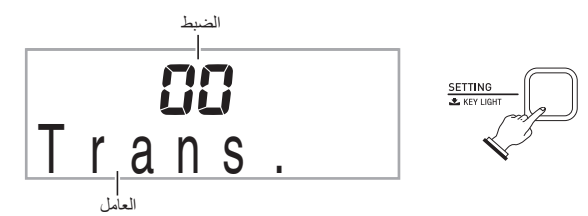

كل ضغطة على <sup>4</sup> تدور خلال العوامل المتاحة. **.<sup>٢</sup> بعد ذلك اضغط** <sup>4</sup> **حتى يعرض العامل الذي ترغب في تغيير ضبطه.**

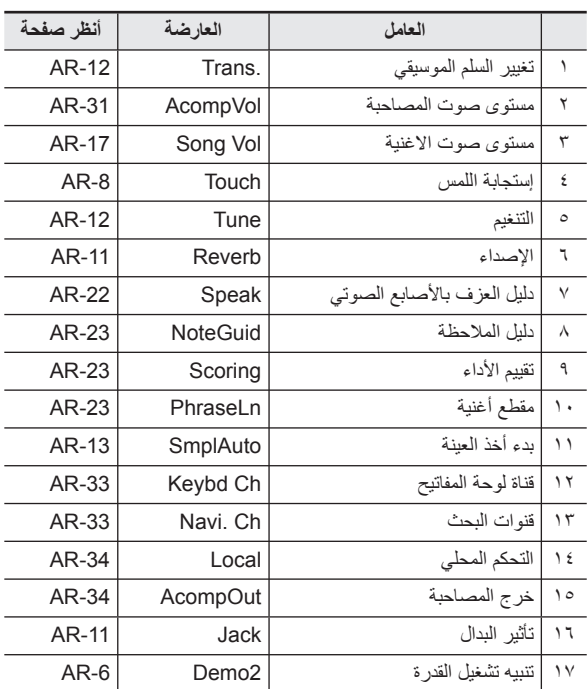

**ضبطه. .<sup>٣</sup> عندما يعرض العامل الذي تريده، استخدم** bo**) -١٠مفتاح) لتغيير**

سوف يختفي ضبط العامل من المنطقة اليسرى العليا من الشاشة إذا لم تجري • أي عملية تشغيل لبعض الوقت.

## **هام!**

**تعود النغمة والعوامل الأخرى لضوابطها الإجبارية حينما تقوم بتحويل القدرة** • **لوضع التشغيل (صفحة -6AR(.**

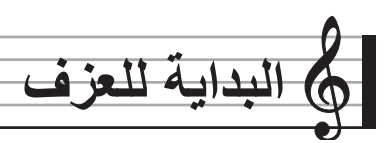

#### **تحضير الحامل الموسيقي**

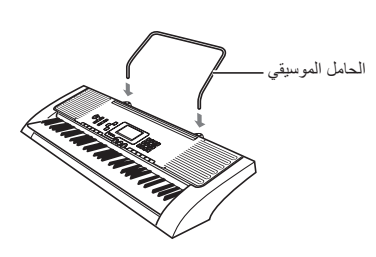

#### **امداد القدرة**

سواء مهايئ التيار المتناوب AC أو البطاريات يمكن أستخدامهما لإمداد القدرة للوحة المفاتيح الرقمية هذه. في العادة استخدام قدرة مهايئ التيار المتناوب AC هي الموصي بها.

المهايئ AC -5AD لايأتي مع لوحة المفاتيح الرقمية هذه. قم بشرائه بشكل • منفصل من بائع التجزئة الخاص بك. أنظر صفحة -1AR لمعرفة المعلومات حول الإختيارات.

#### **إستخدام مهايئ التيار المتناوب AC**

استخدم المهايئ AC -5AD عندما ترغب في أمداد القدرة للوحة المفاتيح الرقمية من مأخذ التيار الكهربي بالمنزل.

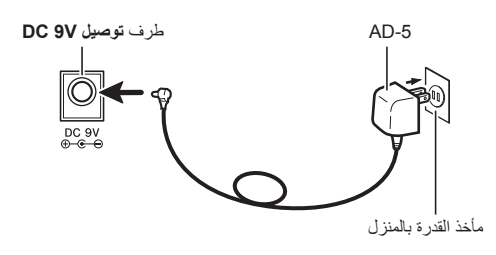

#### **هام!**

**تأكد من تحويل قدرة لوحة المفاتيح الرقمية لوضع الإيقاف قبل قيامك بالتوصيل أو** • **فصل مهايئ التيار المتناوب AC.**

#### **أستخدام البطاريات**

#### **هام!**

- **تأكد من تحويل القدرة لوضع الإيقاف قبل تحميل البطاريات.** •
- **ً من الحجم AA. لاتقم أنه على حسب رغبتك لتحضير ست بطاريات متاحة تجاريا بإستخدام بطاريات الاوكسيراد أو اي بطاريات أخرى تعتمد على النيكل.**
	- **.<sup>١</sup> أفتح غطاء البطارية الموجود عند قاعدة لوحة المفاتيح الرقمية.**

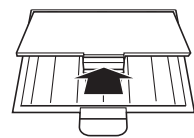

**.<sup>٢</sup> قم بتحميل الست بطاريات من الحجم AA داخل حجيرة البطارية.** تأكد من أن الأطراف الموجبة + والسالبة - للبطاريات مواجهة كما هو مبين في الرسم التوضيحي.

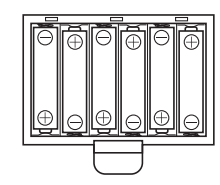

**.<sup>٣</sup> أدخل ألسنة غطاء البطارية داخل الثقوب الموجودة على جانب حجيرة البطارية، وأغلق الغطاء.**

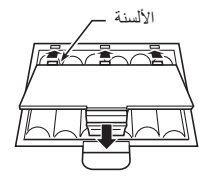

#### **مؤشر أنخفاض شحنة البطارية** ■

المؤشر الموضح أدناه يبدأ في الوميض لكي يمكنك من معرفة عندما تكون قدرة البطارية منخفضة. استبدل البطاريات بأخرى جديدة.

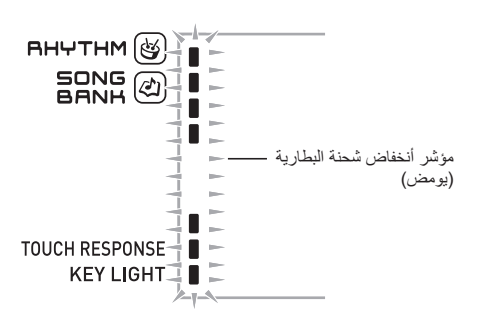

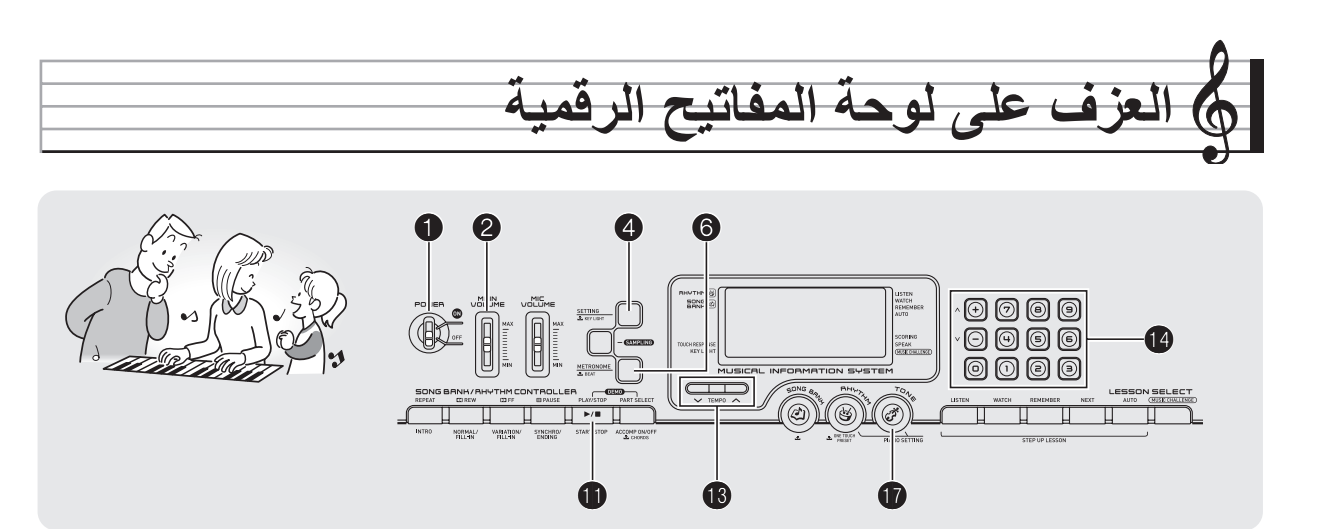

#### **تحويل القدرة لوضع التشغيل والعزف**

- هذا يحول القدرة لوضع التشغيل. **.<sup>١</sup> حول** <sup>1</sup> **لوضع التشغيل.**
- **.<sup>٢</sup> حاول أن تعزف بعض الأشياء على لوحة المفاتيح. استخدم** 2 **لكي تضبط مستوى الصوت.**

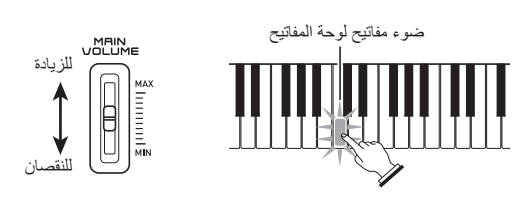

## **هام!**

**تحويل قدرة لوحة المفاتيح لوضع الإيقاف يتسبب في مسح جميع الضوابط والأصوات المعينة الحالية (صفحة -12AR(. سوف تعود لوحة المفاتيح إلى الضوابط الأولية الإجبارية في المرة التالية التي تحولها إلى وضع التشغيل.** •

#### **إيقاف القدرة التلقائي (إستخدام البطاريات)**

أثناء إستخدامك للبطاريات كمصدر للقدرة، سوف تتحول القدرة لوضع الإيقاف أتوماتيكياً إذا لم تقم بإجراء أي عملية تشغيل لمدة ستة دقائق. إيقاف القدرة التلقائي يكون معطل أثناء إستخدام مهايئ التيار المتناوب AC كمصدر للقدرة.

#### **إبطال عمل إيقاف القدرة التلقائي** ■

يمكنك إبطال إيقاف القدرة التلقائي عن العمل لكي تتأكد من أن القدرة غير محولة لوضع الإيقاف أتوماتيكياً أثناء حفلة موسيقية، ألخ.

سوف يبطل عمل إيقاف القدرة التلقائي. **.<sup>١</sup> أثناء ضغطك على** br**، قم بتحويل القدرة لوضع التشغيل.**

#### **تنبيه تشغيل القدرة (إستخدام مهايئ التيار المتناوب AC(**

أثناء إستخدامك مهايئ التيار المتناوب AC كمصدر للقدرة، سوف تضئ مفاتيح لوحة المفاتيح لكي تذكرك بأن القدرة في وضع التشغيل إذا لم تقم بإجراء أي عملية تشغيل لمدة ستة دقائق. لايعمل تنبيه تشغيل القدرة أثناء إستخدام البطاريات كمصدر للقدرة.

#### **إبطال عمل تنبيه تشغيل القدرة** ■

يمكنك أبطال عمل تنبيه تشغيل القدرة لكي تتأكد بأن مفاتيح لوحة المفاتيح سوف لاتضيء أثناء حفلة موسيقية، ألخ.

**.<sup>١</sup> اضغط** 4 **عدد من المرات حتى تظهر "2Demo "على العارضة (صفحة -4AR(.**

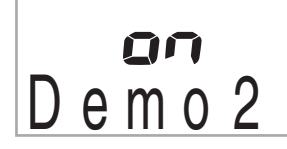

**.<sup>٢</sup> اضغط المفتاح** bo**) -١٠مفتاح) [-] لكي تختار الضبط OFF.**

#### **إستخدام سماعات الرأس**

أن إستخدام سماعات الرأس يقطع الخرج من السماعات المثبتة بالداخل، والذي يعني

- يمكنك التدريب على العزف حتى في وقت متأخر من الليل بدون إزعاج الأخرين.
	- تأكد من تحويل مستوى الصوت لمستوى منخفض قبل قيامك بتوصيل سماعات
		- الرأس.

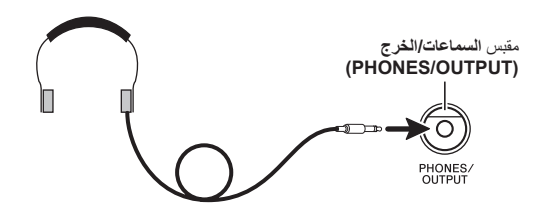

#### لمعلاحظة

- سماعات الرأس لاتأتي مع لوحة المفاتيح الرقمية. •
- استخدم سماعات الرأس المتاحة تجارياً. أنظر صفحة AR-1 لمعرفة المعلومات حول الإختيارات.

#### **هام!**

- **ً عبر سماعات الرأس لمدة طويلة. أن لا تستمع إلى خرج مستوى صوت عالي جدا فعل ذلك يخلق خطر تلف السمع.** •
- **إذا كنت تستخدم سماعات رأس تتطلب إستخدام مقبس مهايئ، تأكد من عدم تركك لمقبس المهايئ في مكانه عند إزالتك لسماعات الرأس.** •

## **تغيير إستجابة لوحة المفاتيح لضغط اللمس (إستجابة اللمس)**

إستجابة اللمس تغير مستوى صوت النغمة تبعاً للضغط على لوحة المفاتيح (السرعة). هذا يقدم لك بعض من نفس التعبير الذي تحصل عليه من البيانو السمعي.

#### **شدة صوت آلة لوحة المفاتيح**

#### **شدة الصوت تعتمد على السرعة التي تضغط بها المفاتيح.** ■

الناس في الغالب يعتقدوا أنه كلما كان الضغط الأقوى يطبق على لوحة مفاتيح البيانو، كان الصوت أكثر ضجيجاً. فعلياً، حيثما أن شدة النوت الموسيقية التي تعزف تعتمد على السر عة التي عندها تضغط المفاتيح. النوت الموسيقية تكون أكثر ضجيجاً عندما تضغط على المفاتيح بسر عة، أكثر هدوناً عندما تضغط على المفاتيح ببطء. الحفاظ على هذا داخل عقلك أثناء العزف علي آلة لوحة المفاتيح الموسيقية يمكنك من التحكم في مستوى صوت النوتة الموسيقية بدون ان تكافح لكي تطبق الكثير من الضغط يواسطة أنامل أصابعك.

#### **قابلية العزف للبيانو السمعي** ■

لوحة المفاتيح الرقمية الخاصة بك تقدم لك لمسة المفتاح والتي تكون الشيء الافضل التالي للبيانو السمعي. يتغير مستوى صوت النوتة الموسيقية أتوماتيكياً تبعًا لسرعة الضغط على المفتاح.

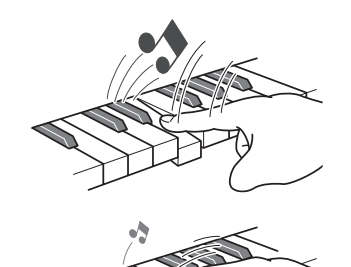

الضغط السريع ينتج نوت موسيقية صاخبة

الضغط البطئ ينتج نوت موسيقية أكثر نعومة

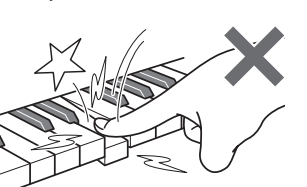

لاتحاول إستخدام الضغط الزائد

#### **العزف على لوحة المفاتيح الرقمية**

#### **تغيير حساسية إستجابة اللمس**

استخدم الطريقة أدناه لكي تتحكم في ما هية كمية التغير في مستوى صوت النوت المعزوفة تبعاً لسرعة العزف. اختر الضبط الذي يعطي أفضل توافق مع نمط عزفك.

**.<sup>١</sup> اضغط** 4 **عدد من المرات حتى تظهر "Touch "على العارضة (صفحة -4AR(.**

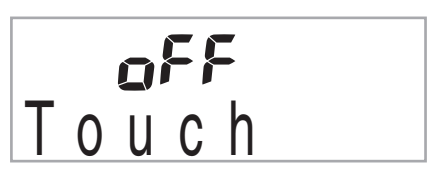

**.<sup>٢</sup> استخدم المفاتيح** bo**) -١٠مفتاح) [-] و[+] لكي تختار واحد من الثلاثة ضوابط لحساسية إستجابة اللمس.**

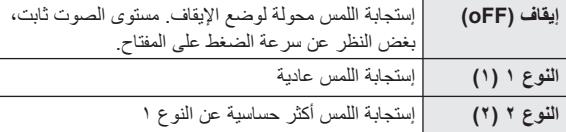

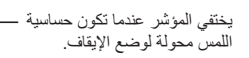

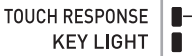

# **تحويل إضاءة لوحة المفاتيح لوضع الإيقاف**

إضاءة لوحة المفاتيح تتسبب في إضاءة مفاتيح لوحة المفاتيح عند قيامك بالضغط عليهم، أثناء إعادة عزف الأغنية المثبتة بالداخل، ألخ. يمكنك إستخدام الطريقة التالية لتحويل إضاءة لوحة المفاتيح لوضع الإيقاف.

**.<sup>١</sup> أستمر في الضغط على** 4 **حتى تظهر "Keylight "على العارضة.**

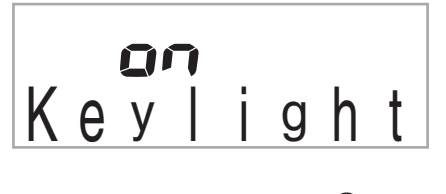

**.<sup>٢</sup> اضغط المفتاح** bo**) -١٠مفتاح) [-] لكي تختار الضبط OFF.**

TOUCH RESPONSE | يختفي المؤشر عندما تكون إضاءة لوحة المفاتيح محولة لوضع الإيقاف.

#### **إستخدام بندول الإيقاع**

يمكنك بندول الإيقاع من العزف والتدريب بالتوازي مع الضرب الثابت لكي تساعدك في الحفاظ على سرعة الإيقاع.

#### **البدء/التوقف**

هذا يبدأ بندول الإيقاع. **.<sup>١</sup> اضغط .**<sup>6</sup>

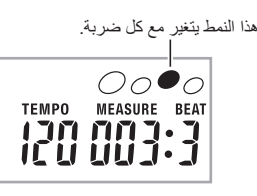

#### **.<sup>٢</sup> اضغط** 6 **مرة أخرى لكي توقف بندول الإيقاع.**

#### **تغيير الضربات لكل ميزان الموسيقي**

يمكنك ترتيب بندول الإيقاع لكي تستخدم صوت الجرس لأول ضربة لكل ميزان موسيقي للاغنية التي تقوم بعزفها.

- يمكنك تعيين 0، أو قيمة ما من 2 إلى 6 كعدد للضربات لكل ميزان موسيقي.
- عند عزف أغنية مثبتة بالداخل، فأن ضبط الضربات لكل ميزان موسيقي (والذي بحدد متي يصدر صوت الجرس) يتم ترتيبه أتوماتيكياً للأغنية المختارة حالياً.
- **موسيقي على العارضة. .<sup>١</sup> أستمر في الضغط على** <sup>6</sup> **حتى تظهر شاشة ضبط الضربات لكل ميزان**

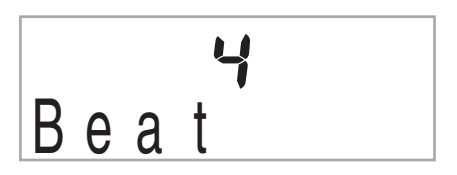

إذا لم تقم بإجراء أي عملية تشغيل بعد أن تظهر شاشة ضبط الضربات لكل • ميزان موسيقي، فسوف تعود العارضة إلى الشاشة التي كانت تعرض قبل قيامك بالضغط على .6

#### **.<sup>٢</sup> استخدم** bo**) -١٠مفتاح) لكي تدخل عدد الضربات لكل ميزان موسيقي.**

سوف لايصدر صوت الجرس إذا قمت بتعيين 0 لهذا الضبط. في هذه الحالة، • جميع الضربات يشار إليها بصوت طقطقة. هذا الضبط يمكنك من التدريب مع الضربة الثابتة، بدون الاهتمام بكم عدد الضربات في كل ميزان موسيقي.

#### **تغيير سرعة إيقاع بندول الإيقاع**

استخدم الطريقة التالية لتغيير سرعة إيقاع بندول الإيقاع.

#### **.<sup>١</sup> اضغط** bn**.**

استخدم √ (الأبطا) و∧ (الأسرع) لتغيير ضبط سرعة الإيقاع. الأستمرار في الضغط على اياً من الزرين يعمل على تغيير الضبط بسرعة عالية<sub>.</sub>

- الضغط على  $\bigvee$  و  $\bigwedge$  في نفس الوقت سوف يعود بضط سرعة الإيقاع للوضع الأولي تبعاً للأغنية أو الإيقاع المختار حالياً.
- الضغط على ® يتسبب في أن تومض قيمة سرعة الإيقاع على العارضة. بينما تومض قيمة سرعة الإيقاع، يمكنك إستخدام bo) -١٠مفتاح) لتغييره. لاحظ أن يجب عليك إدخال الأصفار المتقدمة، بحيث أن 89 تدخل كا .089
- سوف تتوقف قيمة سرعة الإيقاع عن الوميض إذا لم تقم بإجراء أي عملية تشغيل لفترة قصيرة من الزمن.

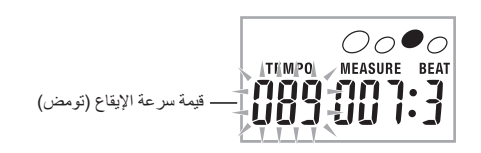

#### **تغيير مستوى صوت بندول الإيقاع**

يتم تغيير ضبط مستوى صوت بندول الإيقاع أتوماتيكياً مع مستوى الصوت للمصاحبة التلقائية أو الأغنية المختارة حالياً. لايمكن صبط مستوى صوت بندول الإيقاع بشكل منفصل.

- لمعرفة المعلومات حول تغيير مستوى صوت المصاحبة التلقائية، انظر صفحة .AR-31
- لمعرفة المعلومات حول تغيير مستوى صوت الأغنية، انظر صفحة -17AR. •

#### لحملاحظة

لا يمكنك ضبط الأتزان بين بندول الإيقاع ومستوى صوت النوتة الموسيقية أثناء عزف المصاحبة التلقائية واللحن المثبت بالداخل. •

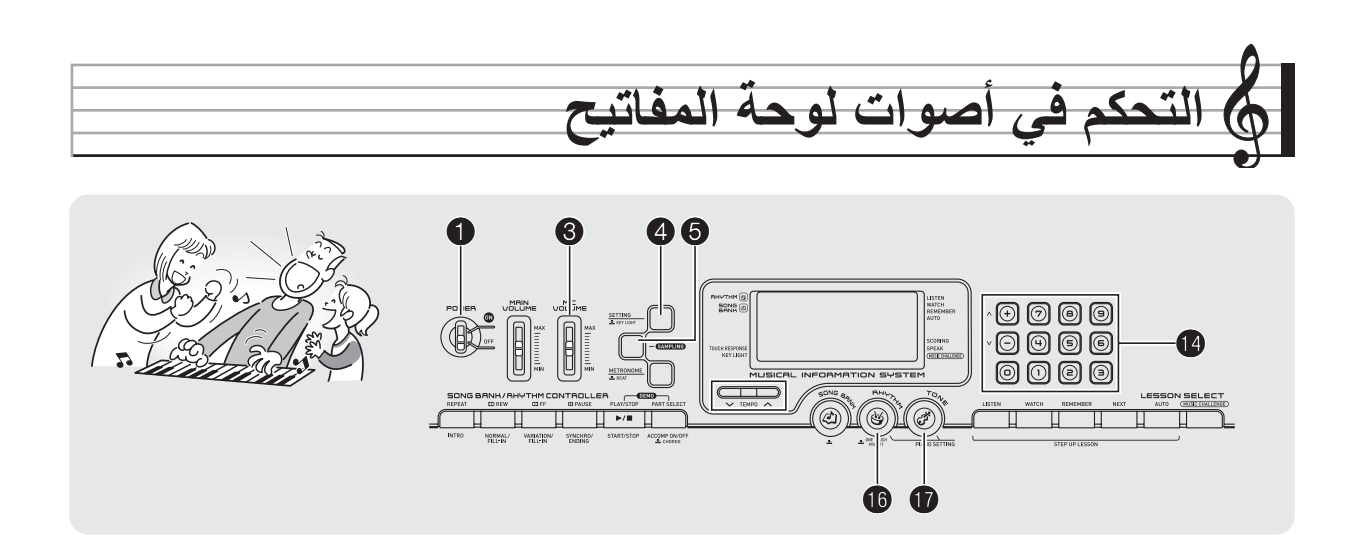

#### **أختر من الأصوات المتنوعة للآلة الموسيقية**

تمكنك لوحة المفاتيح الرقمية الخاصة بك من أختيار النغمات لأصوات متنوعة بشكل واسع للآلة الموسيقية، تشمل الكمان، الفلوت، الأوركسترا، وأكثر من ذلك. حتى نفس صوت الأغنية تؤخذ باحساس مختلف وذلك بتغيير نوع الآلة.

#### **كيفية إختيار الآلة للعزف**

**.<sup>١</sup> اضغط** br**.**

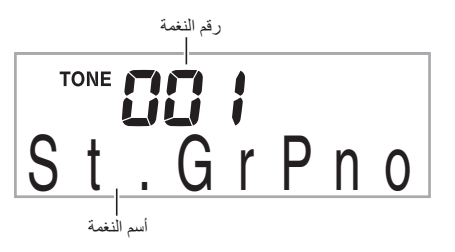

رقم النغمة المقايل وأسم النغمة سوف يظهروا على الشاشة. **.<sup>٢</sup> استخدم** bo**) -١٠مفتاح) لكي تختار رقم النغمة التي تريدها.**

#### كمعلاحظة

- أنظر "الملحق" المنفصل لمعرفة القائمة الكاملة للنغمات المتاحة. •
- بمكنك أيضاً إيجاد أرقام الآلات مستخدماً مجموعات النغمات المطبوعة على خزانة لوحة المفاتيح الرقمية. •
	- استخدم المفاتيح المرقمة لكي تدخل رقم النغمة. تعيين ثلاثة أرقام لرقم النغمة.  $0 \rightarrow 0 \rightarrow 0$  أدخل  $0 \rightarrow 0$  . 1
	- عندما يختار واحد من مجموعات الطبلة (أرقام النغمات من 395 إلى 400)، كل مفتاح من لوحة المفاتيح يعين صوت ألة نقر مختلفة.

سوف يصدر صوت نغمة الآلة التي قد أخترتها. **.<sup>٣</sup> حاول عزف أي شيء على لوحة المفاتيح.**

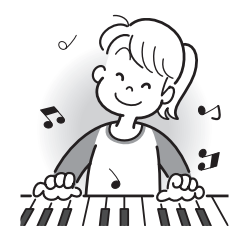

#### **العزف مع نغمة البيانو (ضبط البيانو)**

هذا يختار نغمة البيانو الكبير. **.<sup>١</sup> اضغط** bq **<sup>و</sup>**br **في نفس الوقت.**

#### **الضوابط**

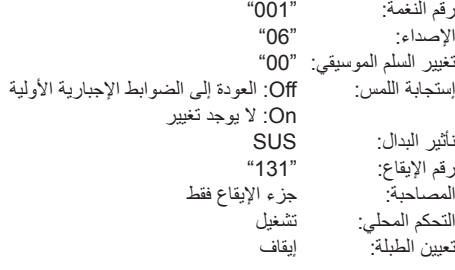

#### **إستخدام الإصداء**

يضيف الإصداء صدى للنوت الموسيقية. يمكنك تغيير فترة الإصداء.

**.<sup>١</sup> اضغط** 4 **عدد من المرات حتى تظهر "Reverb "على العارضة (صفحة -4AR(.**

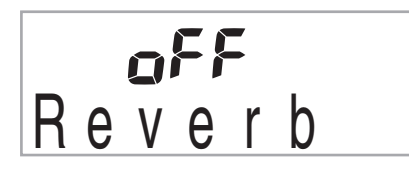

**.<sup>٢</sup> استخدم المفاتيح** bo**) -١٠مفتاح) [-] و[+] لكي تختار الضبط الذي تريده.**

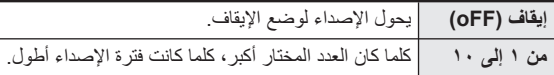

يختفي المؤشر عندما يكون الإصداء محولاً لوضع الإيقاف.

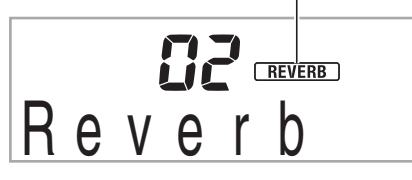

#### **إستخدام البدال**

يمكن إستخدام البدال لتغيير النوت الموسيقية بطرق مختلقة أثناء العزف.

لاتأتي وحدة البدال مع لوحة المفاتيح الرقمية. أشتري واحدة بشكل منفصل من تاجر • التجزئة الخاص بك. أنظر صفحة -1AR لمعرفة المعلومات حول الإختيارات.

#### **توصيل وحدة البدال**

قم بتوصيل وحدة البدال الإختيارية.

مقبس **التدعيم SUSTAIN**

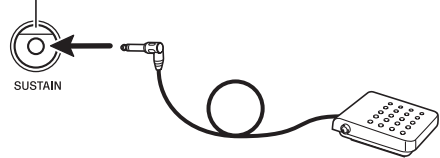

**اختيار تأثير البدال**

**.<sup>١</sup> اضغط** 4 **عدد من المرات حتى تظهر "Jack "على العارضة (صفحة -4AR(.**

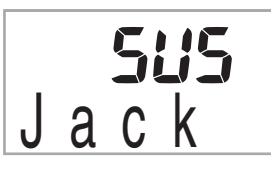

- **.<sup>٢</sup> استخدم المفاتيح** bo**) -١٠مفتاح) [-] و[+] لكي تختار تأثير البدال الذي تريده.**
	- الآتي يوضح تأثيرات البدال المتاحة. •

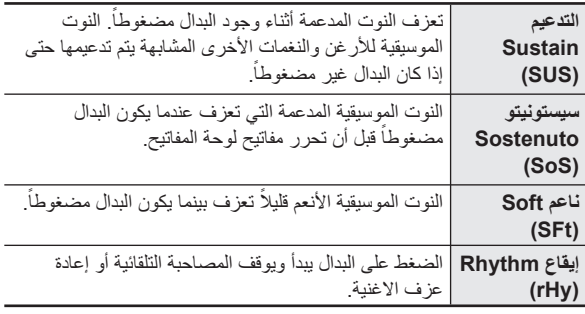

#### **تغيير درجة النغم (تغيير السلم الموسيقي، التنغيم)**

#### **تغيير درجة النغم في خطوات نصف النغمة (تغيير السلم الموسيقي)**

خاصية تغيير السلم الموسيقي تمكنك من تغيير درجة النغم، في خطوات نصف النغمة. التشغيل البسيط يمكنك لحظياً من تغيير در جة النغم لكي يطابق تلك الخاصة بالمغني. • أن مدي ضبط تغيير السلم الموسيقي يتراوح من 12- إلى 12+ نصف نغمة.

#### **.<sup>١</sup> اضغط .**4

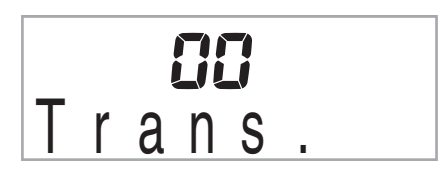

**السلم الموسيقي الذي تريده. .<sup>٢</sup> استخدم المفاتيح** bo**) -١٠مفتاح) [-] و[+] لكي تختار ضبط تغيير**

#### **التنغيم الدقيق (التنغيم)**

استخدم خاصية التنغيم عندما تحتاج ضبط طفيف لدرجة النغم لكي تعزف بالتوازي مع ألة موسيقية أخرى أيضاً، بعض الفنانين يجروا موسيقاهم مع تغيير طفيف في التنغيم. بمكنك إستخدام خاصية التنغيم لكي تضبط التنغيم بحيث يتطابق تماماً مع الأداء على القرص المدمج CD.

- أن مدى ضبط التنغيم هو من 99- إلى 99+ سنت.
- **.<sup>١</sup> اضغط** 4 **عدد من المرات حتى تظهر "Tune "على العارضة (صفحة -4AR(.**

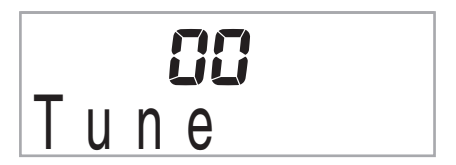

**.<sup>٢</sup> استخدم المفاتيح** bo**) -١٠مفتاح) [-] و[+] لكي تضبط التنغيم.**

#### **أخذ عينة صوت وعزفه على لوحة المفاتيح**

يمكنك إستخدام لوحة المفاتيح الرقمية لأخذ عينة لصوت ما من الميكروفون، وثم عزف الصوت مع مفاتيح لوحة المفاتيح. على سبيل المثال، يمكنك اخذ عينة لنباح كلبك وثم استخدام الصوت في لحن ما. خاصية أخذ العينة هو طريق عظيم لكي تخلق أصوات جديدة والتي تتميز بالإبداع العالي.

**التوصيل**

قم بتوصيل الميكروفون.

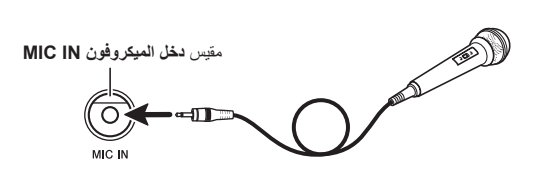

#### لحملاحظة

• استخدام ميكروفون متاح تجارياً يكون مدعماً أيضاً<sub>.</sub>

## **هام!**

- **قم بتحويل الميكروفون ولوحة المفاتيح الرقمية لوضع الإيقاف قبل القيام بتوصيلهم.**
- **سوف تأخذ بعض الثواني قبل أن يمكنك إستخدام الميكروفون بعد قيامك بتحويل لوحة المفاتيح لوضع التشغيل.**
	- **أخذ عينات الأصوات يتم تسجيلها كأحادي الصوت.** •
- **لايمكن أخذ عينة للأصوات المدخلة من خلال مقبس الدخل الصوتي IN AUDIO.** •

**أخذ عينة صوت وعزفه**

- **.<sup>١</sup> حول مستوى صوت لوحة المفاتيح الرقمية لوضع منخفض.**
- **.<sup>٢</sup> حول الميكروفون لوضع التشغيل وثم لوحة المفاتيح الرقمية.**
- **.<sup>٣</sup> استخدم** 3 **لكي تضبط مستوى الصوت لدخل الميكروفون.**
	- هذا يدخل تهيئة وضع التسجيل. **.<sup>٤</sup> اضغط .**<sup>5</sup>

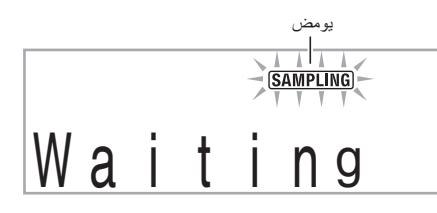

#### **.<sup>٥</sup> أخرج الصوت من الميكروفون.**

سوف تبدا لوحة المفاتيح الرقمية في أخذ العينة اتوماتيكياً، وتتوقف بعد ثانية واحدة. قد تم تخزين عينتك كنغمة رقم .401

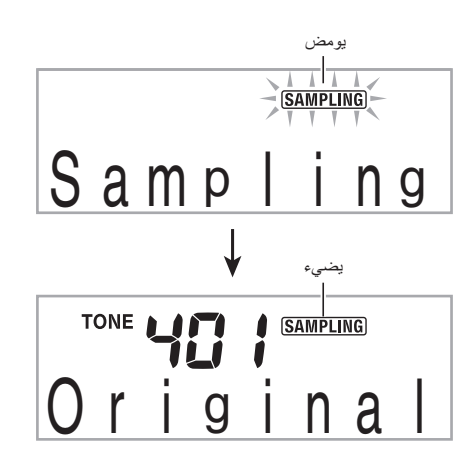

#### **.<sup>٦</sup> حاول أن تعزف شيء ما على لوحة المفاتيح.**

#### كمعلاحظة ا

- لاتبدا عملية أخذ العينة إذا كان مستوى صوت الصوت الملتقط بواسطة الميكروفون .ً منخفض جدا •
	- العينة الجديدة تستبدل بينات العينة المخزنة حالياً كرقم العينة 401. يتم خذف البيانات القديمة.

#### **تحويل القدرة لوضع الإيقاف يمسح بيانات العينة!**

تحويل القدرة لوضع الإيقاف سوف يتسبب في مسح أي بيانات لصوت العينة موجودة على لوحة المفاتيح.

#### **كيف تعزف الأصوات المعينة** ■

الضغط على الأوسط C) 4C (سوف يعيد عزف الصوت الأصلي. المفاتيح الموجودة على يسار ويمين 4C تعزف الصوت عند درجات نغم مختلفة.

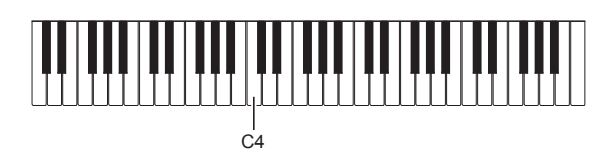

- **ً بدء عملية أخذ العينة يدويا**
- **.<sup>١</sup> اضغط** 4 **عدد من المرات حتى تظهر "SmplAuto "على العارضة (صفحة -4AR(.**

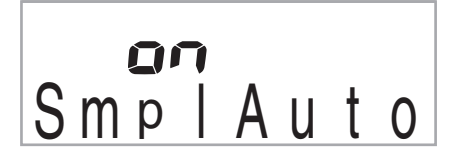

**.<sup>٢</sup> اضغط المفتاح** bo**) -١٠مفتاح) [-] لكي تختار الضبط OFF.** هذا يجعل أخذ العينة اليدوي قابل للعمل. عندما يكون هذا الضبط مختاراً، سوف لاتبدا عملية اخذ العينة حتى تقوم بالضغط على .5

#### **هام!**

**عندما يكون الضغط أعلاه ً محولا لوضع الإيقاف "oFF"، يبدا أخذ العينة عندما تقوم بتحرير ،**5 **وليس عندما تضغط عليه. سوف لاتبدا عملية أخذ العينة إذا .ً استمريت في الحفاظ على** 5 **مضغوطا** •

#### **تطبيق التأثيرات على صوت العينة**

يمكنك تطبيق تأثيرات متنوعة على صوت العينة المخزنة عند رقم النغمة .401

**.<sup>١</sup> استخدم** bo**) -١٠مفتاح) لكي تختار رقم النغمة من 402 إلى .411** ارقام النغمات من 402 إلى 411 فعلياً تمثّل التأثيرات المعينة لرقم النغمة 401. أختيار نغمة ما سوف تعزف صوت العينة في حلقة، بالتوازي مع التأثير القايل للتطبيق، كما هو مشروحاً أدناه.

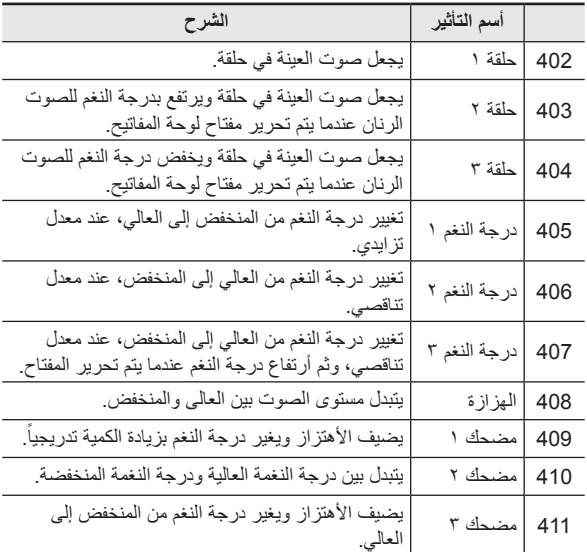

# **استخدام صوت عينة في إيقاع ما (تعيين الطبلة)**

استخدم الطريقة التالية لكي تستبدل آلة النقر بصوت ما قد قمت بأخذعينة منه وعزف أيقاعات المصاحبة التلقائية (صفحة AR-27) مع صوت العينة.

**.<sup>١</sup> اضغط** 4 **و**5 **في نفس الوقت.**

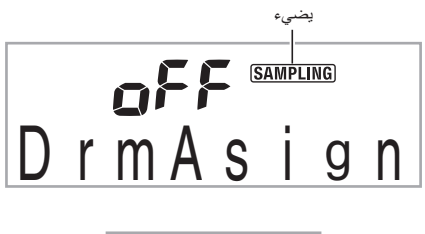

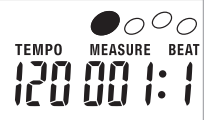

سوف تعود العارضة للشاشة السابقة إذا لم تقم بإجراء الخطوة التالية لبعض الوقت.

**الطبلة الذي تريده. .<sup>٢</sup> استخدم المفاتيح** bo**) -١٠مفتاح) [-] و[+] لكي تختار نوع تعيين**

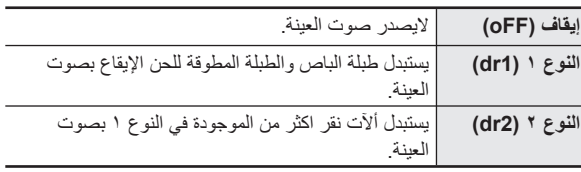

#### **.<sup>٣</sup> أبدأ عزف لحن الإيقاع (صفحة -27AR(.**

يصدر صوت الإيقاع تبعاً لنوع تعيين الطبلة الذي قمت بإختيار ه في الخطوة رقم .٢

#### كمعلاحظة

- إذا لم يشتمل الإيقاع على طبلة الباص والطبلة المطوقة، سوف لايصدر صوت العينة اثناء أخيارك للنوع .١ •
	- أرقام الإيقاعات 140، ومن 142 إلى 150 لاتستخدم ألات النقر ، ولذلك فسوف لايصدر صوت العينة عند اختيارك لأرقام الإيقاعات هذه.

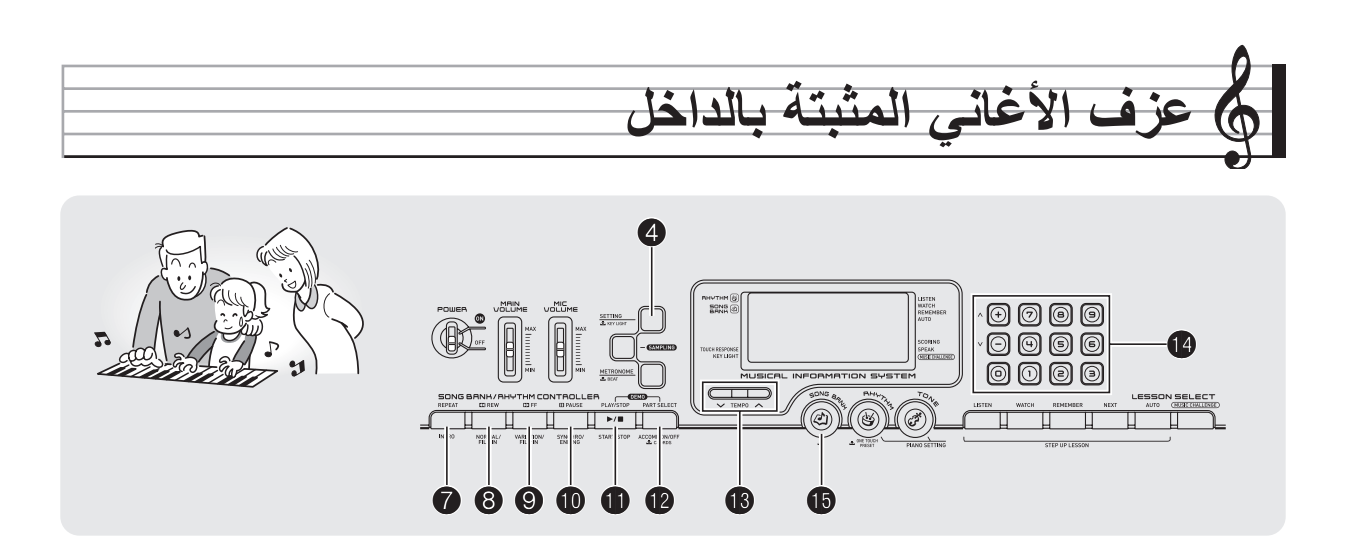

مع لوحة المفاتيح الرقمية هذه، بيانات اللحن المثبتة بالداخل ترجع لكونها "أغاني". يمكنك الإستماع إلى الأغاني المثبتة بالداخل لإستمتاعك الشخصي، أو يمكنك العزف بالتوازي معهم من أجل التدريب.

#### كمعلاحظة ا

بالإضافة بالأستمتاع بالإستماع البسيط، يمكن إستخدام الأغاني المثبتة بالداخل مع نظام الدرس (صفحة AR-19) من أجل التدريب. •

# **عزف أغاني الإستعراض**

استخدم الطريقة التالية لإعادة عزف الأغاني المثبتة بالداخل (من 001 إلى 090)

#### **.<sup>١</sup> اضغط** bl **و**bm **في نفس الوقت.**

هذا سوف يبدا إعادة العزف أغاني الإستعراض. إعادة عزف الإستعراض يستمر حتى تقوم بإيقافه.

- قائمة الاغاني مطبوعة على خزانة لوحة المفاتيح الرقمية. •
- دائماً تبدأ إعادة عزف الإستعراض من رقم الأغنية 001.

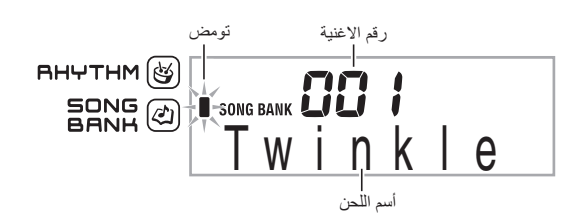

**.<sup>٢</sup> للتغيير إلى أغنية أخرى اثناء وجود إعادة العزف في تقدم، استخدم المفاتيح** bo**) -١٠مفتاح) [-] و[+] لكي تدخل رقم الأغنية التي تريدها (صفحة -4AR(.**

هذا سوف يتسبب في قفز إعادة عزف الإستعراض للأغنية والتي قمت بإدخال رقمها.

• لايمكنك إستخدام الأزرار المرقمة �� (١٠-مفتاح) لإختيار الأغنية.

يستمر إعادة عزف الإستعراض حتى تقوم بإيقافه بالضغط على bl. **.<sup>٣</sup> لكي توقف إعادة عزف الإستعراض، اضغط** bl**.**

#### **إعادة عزف أغنية محددة**

استخدم الطريقة أدناه لإعادة عزف واحدة من الأغاني المثبتة بالداخل. يمكنك العزف بالتوازي على لوحة المفاتيح مع إعادة عزف الأغنية.

- **البدء/التوقف**
- **.<sup>١</sup> اضغط** bp**.**

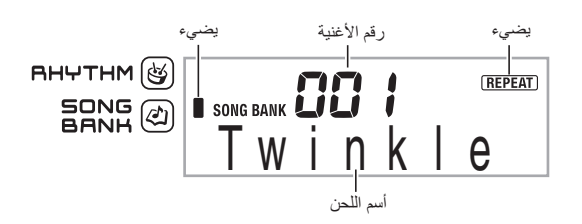

• قائمة الاغاني مطبوعة على خزانة لوحة المفاتيح الرقمية. **.<sup>٢</sup> استخدم** bo**) -١٠مفتاح) لكي تدخل رقم الأغنية التي تريدها.**

#### **.<sup>٣</sup> اضغط** bl**.**

هذا يبدا إعادة العزف للأغنية. سوف تضيء مفاتيح لوحة المفاتيح أثناء عزف النوت الموسيقية.

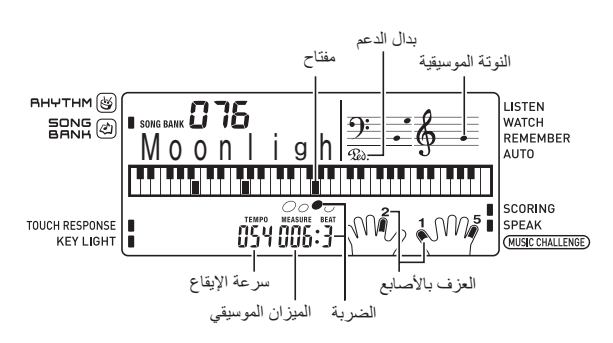

**.<sup>٤</sup> اضغط** bl **مرة أخرى لكي توقف إعادة العزف.** سوف يستمر إعادة عزف الأغنية (يتكرر) حتى تقوم بالضغط على bl لكي توقفه. يمكنك إلغاء تكرار الأغنية بالضغط على 7 (يختفي المؤشر "REPEAT "من على العارضة).

#### **التوقف المؤقت، التخطي لإتجاه الأمام، التخطي للخلف**

استخدم عمليات التشغيل في هذا القسم لكي تجري عمليات التوقف المؤقت، التخطي لإتجاه الأمام، والتخطي للخلف.

#### **التوقف المؤقت** ■

- 
- هذا يوقف إعادة عزف الأغنية. **.<sup>١</sup> اضغط** bk**.**
- **.<sup>٢</sup> اضغط** bk **مرة أخرى لكي تستعيد إعادة العزف من عند النقطة التي توقفت عندها.**

#### **التخطي لإتجاه الأمام** ■

- 
- هذا يتخطى إعادة عزف الأغنية لإتجاه الأمام إلى الميزان الموسيقي التالي. **.<sup>١</sup> اضغط .**<sup>9</sup> كل ضغطة على 9 يتخطى للأمام ميزان موسيقي واحد. الأستمرارفي الضغط على 9 يتخطى لإتجاه الأمام بسرعة عالية حتى تقوم بتحريره. الضغط على 9 أثناء توقف إعادة عزف الأغنية يجري تخطي للأمام • لمقطوعة وظيفة الدرس (صفحة 20-AR).

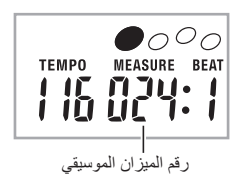

#### **التخطي للخلف** ■

- 
- هذا يتخطى إعادة عزف الأغنية للخلف إلى الميزان الموسيقي السابق. **.<sup>١</sup> اضغط .**<sup>8</sup> كل ضغطة على 8 يتخطى للخلف ميزان موسيقي واحد. الأستمرارفي الضغط على 8 يتخطى للخلف بسرعة عالية حتى تقوم بتحريره.
	- الضغط على 8 أثناء توقف إعادة عزف الأغنية يجري تخطي للخلف لمقطوعة وظيفة الدرس (صفحة AR-20).

#### **تكرار إعادة العزف لميزان موسيقي محدد**

يمكنك استخدام الطريقة في هذا القسم لكي تكرر ميزان موسيقي محدد من أجل عزف تدريبي بالتوازي حتى تتقنه تماماً. يمكنك تحديد ميزان موسيقي البدء وميزان موسيقي الإنهاء للقسم الذي ترغب في عزفه والتدريب عليه.

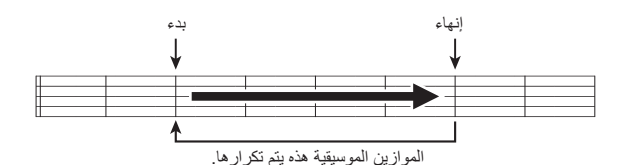

- **ً (يختفي .<sup>١</sup> اضغط** 7 **لكي تحول تكرار الاغنية لوضع الإيقاف مؤقتا المؤشر "REPEAT "من على العارضة).**
- **.<sup>٢</sup> عندما يصل إعادة عزف الأغنية إلى الميزان الموسيقي الذي تريد تعيينه كميزان موسيقي البدء، اضغط .**7 هذا يعين الميزان الموسيقي كميزان موسيقي البدء.

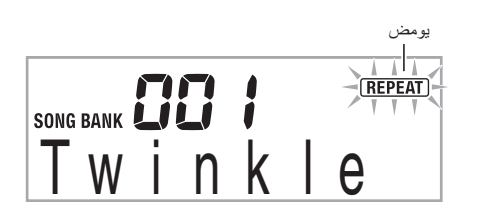

**.<sup>٣</sup> عندما يصل إعادة عزف الأغنية إلى الميزان الموسيقي الذي تريد إختياره كميزان موسيقي للإنهاء، اضغط** 7 **مرة أخرى.**

هذا يعين الميزان الموسيقي كميزان موسيقي للإنهاء ويبدأ إعادة عزف الموازين الموسيقية في مدى محدد.

• أثناء تكرار العزف يمكنك استخدام ؈ لكي توقف إعادة العزف مؤقتاً، ؈ للتخطي للأمام، أو 8 للتخطي للخلف.

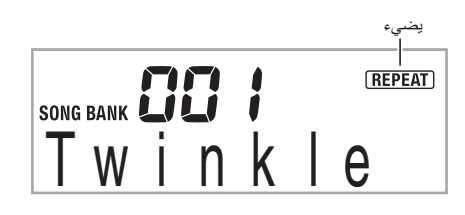

**.<sup>٤</sup> الضغط على** 7 **مرة أخرى يعود إلى إعادة العزف العادي.** تغيير رقم الأغنية يمسح ميزان موسيقي البدء وميزان موسيقي الإنهاء لعملية التكرار.

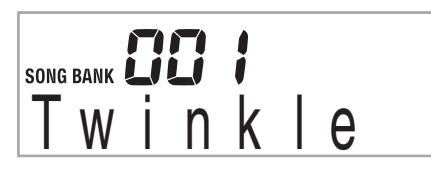

#### **تغيير سرعة إعادة العزف (سرعة الإيقاع)**

يمكنك استخدام الطريقة التالية لتغيير السرعة (سرعة الإيقاع) لكي تبطأ إعادة العزف للتدريب على مقاطع موسيقية صعبة، ألخ.

#### **.<sup>١</sup> اضغط** bn**.**

استخدم V (الأبطا) و $\bigwedge$  (الأسرع) لتغيير ضبط سرعة الإيقاع. الأستمرار في الضغط على اياً من الزرين يعمل على تغيير الضبط بسرعة عالية.

- الضغط على ∨ و ∧ في نفس الوقت سوف يعود بالأغنية الحالية للوضع الأصلي الإجباري لسرعة الإيقاع.
- الضغط على ۞ يتسبب في أن تومض قيمة سرعة الإيقاع على العارضة. بينما تومض قيمة سرعة الإيقاع، يمكنك إستخدام bo) -١٠مفتاح) لتغييره. سوف تتوقف قيمة سرعة الإيقاع عن الوميض إذا لم تقم بإجراء أي عملية تشغيل لفترة قصيرة من الزمن.
- تغيير رقم الأغنية سوف يعود بالأغنية إلى سرعة الإيقاع الأصلية الأجبارية الخاصة بها.

#### **ضبط مستوى صوت الأغنية**

استخدم الطريقة التالية لكي تضبط الأتزان بين مستوى الصوت الذي تقوم بعزفه على لوحة المفاتيح ومستوى صوت إعادة عزف الأغنية.

**.<sup>١</sup> اضغط** 4 **عدد من المرات حتى تظهر "Vol Song "على العارضة (صفحة -4AR(.**

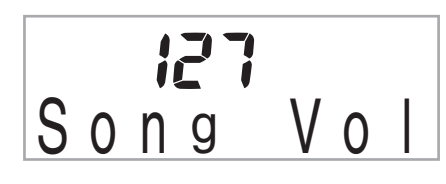

**الأغنية. .<sup>٢</sup> استخدم المفاتيح** bo**) -١٠مفتاح) [-] و[+] لكي تضبط مستوى صوت**

#### **العزف مع النغمة أثناء إعادة عزف الأغنية**

تمكنك الطريقة أدناه من إختيار نفس نغمة لوحة المفاتيح كالواحدة التي تستخدم في الأغنية والعزف بالتوازي مع الألحان المفضلة لديك.

- **.<sup>١</sup> بعد إختيار أغنية ما، أستمر في الضغط على** bp **لمدة حوالي ثانيتين حتى يتغير أسم النغمة المعروضة إلى أسم نغمة الأغنية.**
- إذا كانت النغمة التي إختر تها حالياً هي نفسها مثل نغمة الأغنية، فأن محتويات العارضة سوف لاتتغير.
	- **.<sup>٢</sup> أعزف بالتوازي مع إعادة عزف الأغنية.**

#### كمعلاحظة

إذا قمت بإختيار اغنية ما والتي تستخدم نغمات مختلفة لعزف اليد اليمنى واليد • اليسرى، فأن نغمة جزء اليد اليمنى تكون معينة للوحة المفاتيح.

#### **تحويل جزء اليد الواحدة لوضع الإيقاف من أجل التدريب (أختيار الجزء)**

يمكنك تحويل جزء اليد اليمنى أو جزء اليد اليسرى لوضع الإيقاف لأغنية ما أثناء إعادة العزف وعزف التدريب بالتوازي مع الجزء المتبقي.

كل ضغطة على bm تدور خلال الضوابط الموضحة أدناه. **.<sup>١</sup> اضغط** bm **لإختيار الجزء الذي تريده لتحويله لوضع الإيقاف.**

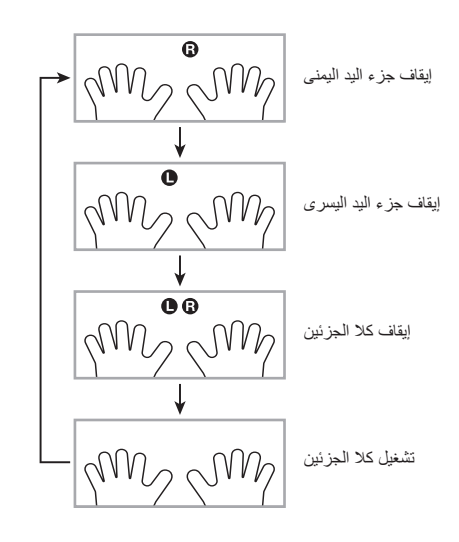

ً للضبط الذي تختاره في الخطوة رقم .<sup>١</sup> **.<sup>٢</sup> اضغط** bl**.** هذا يبدأ إعادة العزف تبعا

#### كمعلاحظة إ

أثناء إعادة العزف مع وجود جزء واحد محول لوضع الإيقاف، النوت الموسيقية • للجزء المحول لوضع الإيقاف فقط تكون مبينة على العارضة.

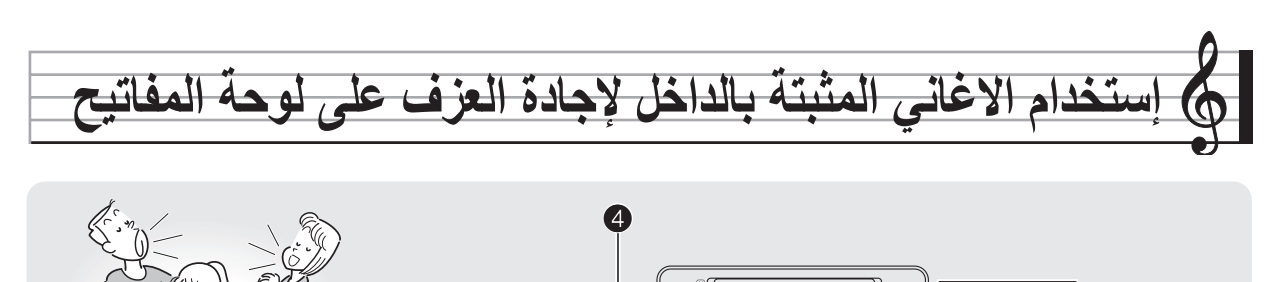

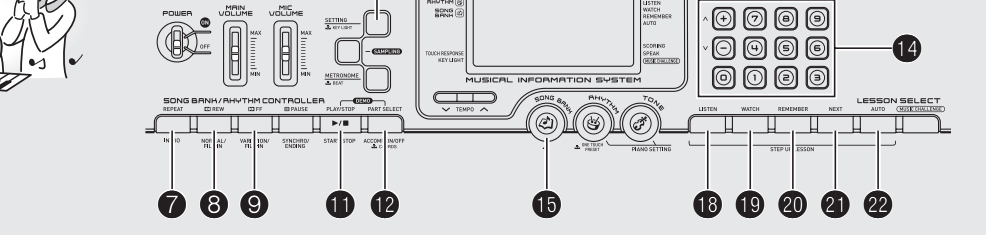

لإجادة اغنية ما، أنه من الأفضل لتقطيعها إلى أجزاء أقصر (مقاطع موسيقية)، إجادة المقاطع، وثم ضع كل شيء مع بعضه. لوحة المفاتيح الرقمية الخاصة بك تأتي مع خاصية زيادة الدرس والتي تساعدك لفعل ذلك فقط.

### **المقاطع الموسيقية**

الاغاني المثبتة بالداخل مقسمة مسبقاً إلى مقاطع لكي تساعدك في إجادة العزف على لوحة المفاتيح.

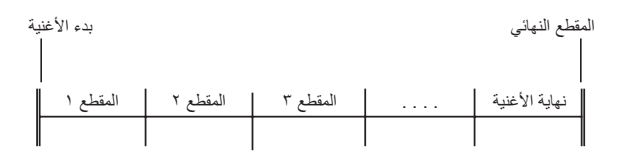

#### **زيادة تدفق الدرس**

زيادة الدرس يأخذك خلال التدريب لجزء اليد اليمنى، جزء اليد اليسرى، وكلا جزئين اليدين لكل مقطع من الاغنية. إجادة جميع المقاطع ويمكنك إجادة الأغنية.

#### **المقطع ١**

- درس اليد اليمنى ،١ ،٢ ٣ •
- درس اليد اليسرى ،١ ،٢ ٣ •
- درس كلتا اليدين ،١ ،٢ ٣ •
- 4

كرر المذكور أعلاه للتدريب على المقطع ،٢ ،٣ ،٤ وهكذا، حتى تصل إلى المقطع النهائي للأغنية.

بعد إجادتك لجميع المقاطع، قم بالتدريب على الأغنية بالكامل.

 $\downarrow$ 

4

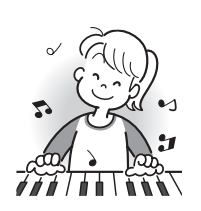

الآن تمتلك إجادة الأغنية بالكامل!

#### **الرسائل التي تظهر أثناء الدروس**

الآتي هي الرسائل التي تظهر على العارضة أثناء دروس الخطوة.

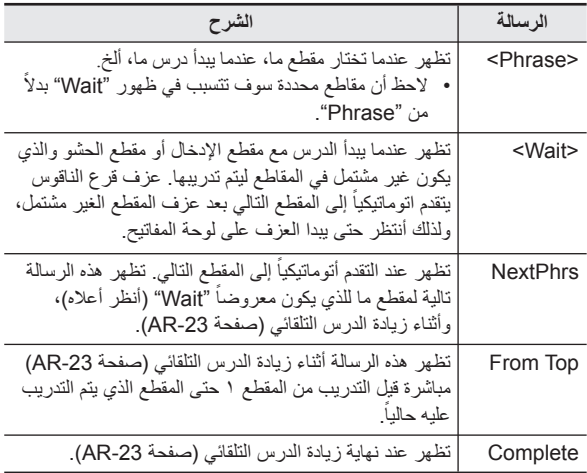

## **أختيار الاغنية، المقطع الموسيقي، والجزء الذي ترغب في التدريب عليه**

ً أولا، اختر الاغنية، المقطع، والجزء الذي ترغب في التدريب عليه.

هذا سوف يختار المقطع الأول من الأغنية. **.<sup>١</sup> اختر الأغنية التي تريد التدريب عليها (صفحة -15AR(.**

- **للخلف مقطع واحد. .<sup>٢</sup> اضغط** cl**) أو** <sup>9</sup>**) للتحرك لإتجاه الأمام مقطع واحد، او** <sup>8</sup> **للتحرك**
- الأستمرار في الضغط على 9 أو 8 يتحرك خلال المقاطع بسرعة عالية. تتذكر لوحة المفاتيح المقطع الأخير الذي قمت بالتدريب عليه وحتى إلى ٢٠ • أغنية. لكي تستدعي آخر مقطع تدريبي للأغنية الحالية (إذا كان متاحاً)، استمر في الضغط على **@**.

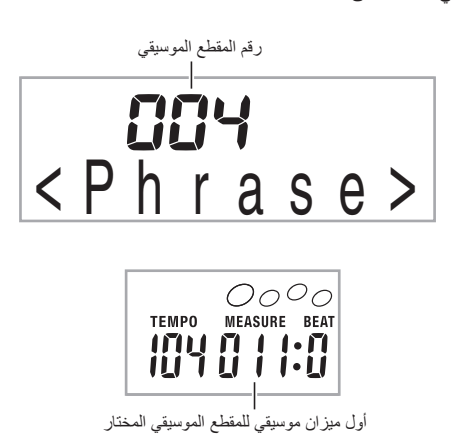

**.<sup>٣</sup> اضغط** bm **لإختيار الجزء الذي ترغب في التدريب عليه. كل ضغطة على** bm **تدور خلال الضوابط الموضحة ادناه.**

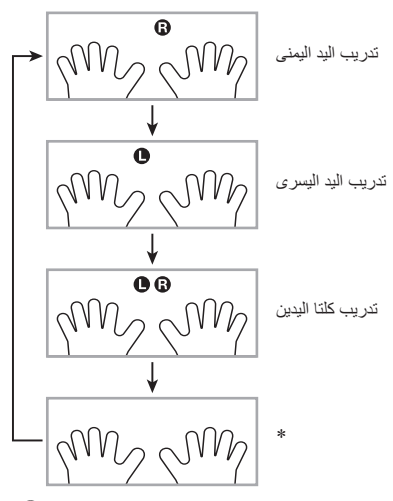

- يتم تخطي هذا المؤشر (الضبط) إذا قمت بالضغط bm اثناء وجود الدرس في \* تقدم.
	- **.<sup>٤</sup> أستمر في الضغط على** bp **لمدة حوالي ثانيتين.** نفس النغمة المستخدمة لإعادة عزف الأغنية سوف يتم تعيينها للوحة المفاتيح (صفحة AR-17).

**ً للتعليمات المقدمة على .<sup>٢</sup> تعزف النوت الموسيقة على لوحة المفاتيح تبعا**

أثناء هذا الدرس، توضح العارضة المفتاح التالي الذي تحتاج أن تضغطه. يستخدم دليل العزف بالأصابع الصوتي صوت محاكي لكي يعلن اي من الأصابع يجب ان

**العارضة وبواسطة دليل العزف بالأصابع الصوتي.**

#### **الدروس ،١ ،٢ و٣**

الآن حان الوقت لكي نبدا الدروس. ً أولا اختر الأغنية والجزء الذي تريد التدريب عليه.

#### **الدرس :١ الأستماع للأغنية**

ً أولا، استمع إلى المثال عدة مرات لتعتاد عليه مع ماذا تشبه أصواته.

# هذا يبدأ عزف المثال. **.<sup>١</sup> اضغط** bs**.**

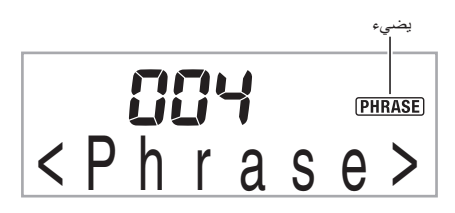

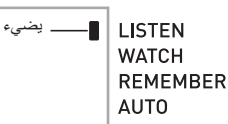

**.<sup>٢</sup> لكي توقف الدرس ،١ اضغط** bs **او** bl**.**

#### **الدرس :٢ شاهد كيف تعزف الأغنية.**

أعزف الأغنية على لوحة المفاتيح. أثناء هذا الدرس، توضح العارضة المفتاح التالي الذي تحتاج أن تضغطه. يستخدم دليل العزف بالأصابع الصوتي أيضاً صوت محاكي لكي يعلن اي من الأصابع يجب ان تستخدمها. أتبع التعليمات لكي تضغط المفاتيح الصحيحة للوحة المفاتيح وعزف النوت الموسيقية. لاتقلق إذا قمت بعزف نوتة موسيقية خطأ. إعادة عزف الأغنية سوف ينتظر حتى تعزف النوتة الموسيقية الصحيحة. خذ وقتك وقم بالعزف تبعاً لسرعتك الخاصة.

- هذا يبدأ الدرس .<sup>٢</sup> **.<sup>١</sup> <sup>ا</sup> ضغط** bt**.**
- 

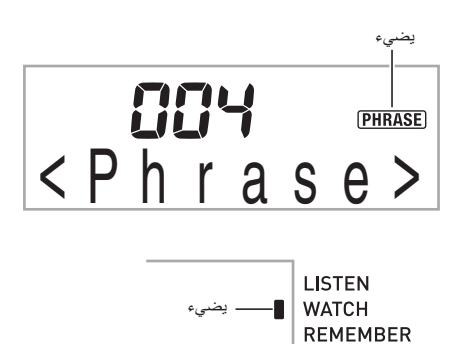

**AUTO** 

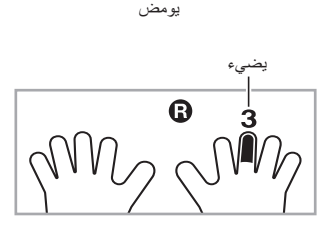

#### **<أرشاد الدرس ٢>**

تستخدمها.

إجادة العزف للنوتة الموسيقية الصحيحة مع الأصبع الصحيح كما هو مشروحاً بواسطة الأرشاد. التدريب على العزف مع التوقيت الصحيح.

#### $\downarrow$

سوف ينتظرك إعادة عزف الأغنية لكي تعزف النوتة الموسيقية الصحيحة. تتحول مفاتيح لوحة المفاتيح من الوميض إلى الإضاءة. •

- دليل النوتة الموسيقية يصدر صوت النوتة الصحيحة لكي تعزف. •
- دليل العزف بالأصابع الصوتي يخبرك بماهو الأصبع الذي تستخدمه. •

#### 4

الضغط على المفتاح الصحيح من لوحة المفاتيح يتسبب في ان تستعيد إعادة عزف الأغنية ويومض المفتاح الخاص بالنوتة الموسيقية التالية.

#### **.<sup>٣</sup> لكي توقف الدرس ،٢ اضغط** bt **أو** bl**.**

**إذا استكملت عزف الدرس ٢ إلى النهاية، فأن معدل درجاتك الذي يقيم عزفك يظهر** ● **على الشاشة.**

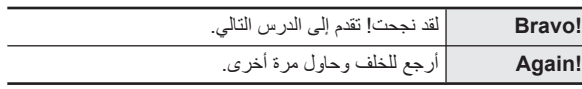

#### **الدرس :٣ تذكر ماذا تعلمت أثناء عزفك.**

بالرغم من أن إعادة عزف الاغنية تقف لتنتظرك لكي تضغط المفاتيح الصحيحة كما هو في الدرس ٢، فأن لوحة المفاتيح الرقمية لاتقدم لك أي أرشاد حول ماهي النوتة الموسيقية التالية التي تحتاج أن تعزفها. تذكر كل شيء قد تعلمته حتى الدرس ٢ اثناء عز فك.

هذا يبدأ الدرس .<sup>٣</sup> **.<sup>١</sup> اضغط** ck**.**

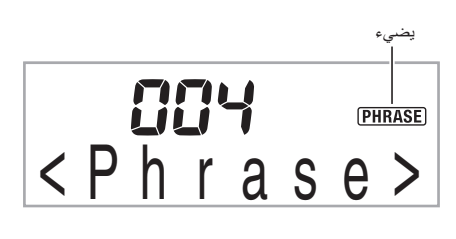

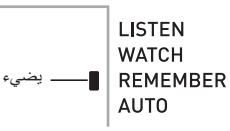

**.<sup>٢</sup> أعزف الأغنية بالتوازي مع إعادة عزف الأغنية.**

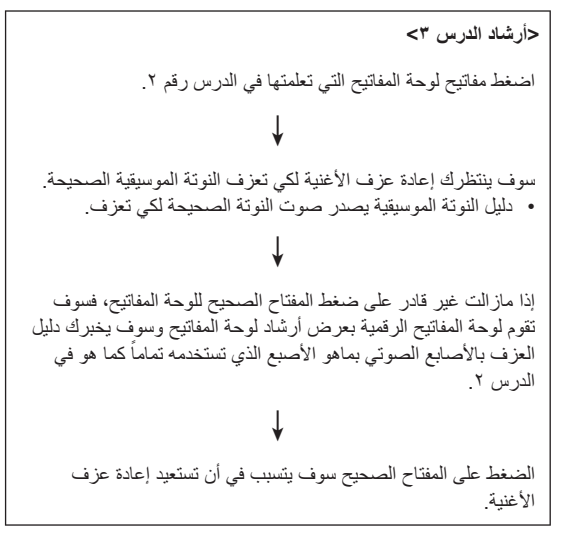

- **.<sup>٣</sup> لكي توقف الدرس ،٣ اضغط** ck **أو** bl**.**
- إذا استكملت عزف الدرس ٣ إلى النهاية، فأن معدل درجاتك الذي يقيم عزقك يظهر على الشاشة مثل نفس الموجود في الدرس .٢

#### **عزف أغنية محددة بكل أجزائها للنهاية**

بعد أكتمالك بنجاح جميع القطع الموسيقية في الدروس ،١ ،٢ و،٣ فقد حان الوقت لكي تحاول عزف الأغنية بالكامل من البداية حتى النهاية.

حاول العزف بكلتا اليدين وأوجد كيف تقيم لوحة المفاتيح الرقمية مجهودك. **.<sup>١</sup> استخدم** bm **لتحويل كلتا جزئين اليدين لوضع الإيقاف وثم اضغط** bl**.**

#### **ضوابط الدرس**

#### **العزف بدون تكرار المقطع الموسيقي**

يمكنك تحويل تكرار المقطع الموسيقي لوضع الإيقاف للدورس ،١ ،٢ و.٣

هذا يبطل عمل العزف المتكرر للمقطع الموسيقي. **.<sup>١</sup> اضغط .**<sup>7</sup>

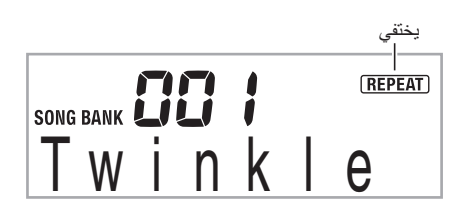

#### **تحويل دليل العزف بالأصابع الصوتي لوضع الإيقاف**

استخدم الطريقة التالية لتحويل دليل العزف بالأصابع الصوتي لوضع الإيقاف، والذي يخبرك بماهو الأصبع الذي تستخدمه لتعزف كل نوتة موسيقية في الدرس ٢ والدرس .٣

**.<sup>١</sup> اضغط** 4 **عدد من المرات حتى تظهر "Speak "على العارضة (صفحة -4AR(.**

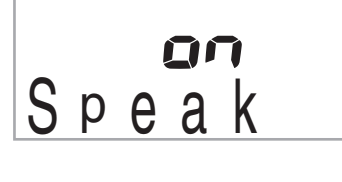

**.<sup>٢</sup> اضغط المفتاح** bo**) -١٠مفتاح) [-] لكي تختار الضبط OFF.**

**SCORING SPEAK** لوضع الإيقاف. (MUSIC CHALLENGE)

يختفي المؤشر عندما يكون دليل<br>العزف بالأصابع الصوتي محولأ

#### **تحويل دليل النوتة الموسيقية لوضع الإيقاف**

استخدم الطريقة التالية لتحويل دليل النوتة الموسيقية لوضع الإيقاف، والذي يصدر صوت النوتة التالية التي يجب أن تعزف في الدرس ٢ والدرس .٣

**.<sup>١</sup> اضغط** 4 **عدد من المرات حتى تظهر "NoteGuid "على العارضة (صفحة -4AR(.**

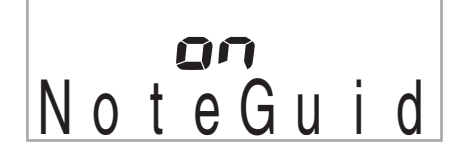

**.<sup>٢</sup> اضغط المفتاح** bo**) -١٠مفتاح) [-] لكي تختار الضبط OFF.**

#### **تحويل تقييم الأداء لوضع الإيقاف**

استخدم الطريقة التالية لتحويل تقييم الأداء لوضع الإيقاف، والذي يقوم بتقييم أدائك ويعرض درجاتك في الدرس ٢ والدرس .٣

**.<sup>١</sup> اضغط** 4 **عدد من المرات حتى تظهر "Scoring "على العارضة (صفحة -4AR(.**

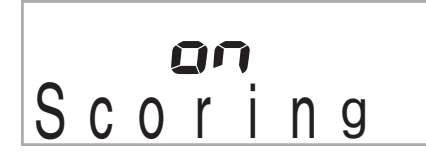

**.<sup>٢</sup> اضغط المفتاح** bo**) -١٠مفتاح) [-] لكي تختار الضبط OFF.**

بختفي المؤشر عندما يكون تقييم<br>الأداء محولاً لوضع الإيقاف **SPEAK** (MUSIC CHALLENGE)

#### **عزف الدرس بدون تقسيم الأغاني إلى مقاطع**

عندما تكون وظيقة المقطع الموسيقي محولة لوضع الإيقاف، الدروس تذهب في طريقها خلال الأغنية بالكامل من البداية للنهاية، وبدون تقسيمها بين المقاطع الموسيقية.

**.<sup>١</sup> اضغط** 4 **عدد من المرات حتى تظهر "PhraseLn "على العارضة (صفحة -4AR(.**

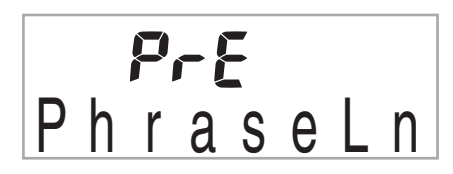

**.<sup>٢</sup> اضغط المفتاح** bo**) -١٠مفتاح) [-] لكي تختار الضبط OFF.**

#### **استخدام زيادة الدرس التلقائية**

.ً مع زيادة الدرس التلقائي، تتقدم لوحة المفاتيح الرقمية خلال كل درس أتوماتيكيا

**.<sup>١</sup> اختر الأغنية والجزء الذي ترغب في التدريب عليه (صفحة -15AR(.**

- استمع إلى المقطع الأول من الدرس .<sup>١</sup> **.<sup>٢</sup> اضغط** cm**.**
- في الدرس ١، يعزف مقطع المثال مرة واحدة فقط قبل التقدم إلى الدرس ٢.

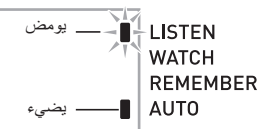

- **ً في التدرج ً بعد أن تكون قادرا .<sup>٣</sup> تتوقف زيادة الدرس التلقائية أتوماتيكيا خلال جميع الدروس بنجاح.**
- في الدرس ٢ والدرس ٣، لوحة المفاتيح الرقمية تتقدم للدرس التالي إذا كنت ً للحصول على نتيجة تقييم "!Bravo". قادرا
	- لكي تلغي درس ما، اضغط cm أو bl. •

#### كمعلاحظة |

- يمكنك تغيير الخطوة والمقطع أثناء زيادة الدرس التلقائية، مستخدماً ۞، ۞، و ۞ إلى 9.
- تبدأ زيادة الدرس التلقائية أتوماتيكياً وتحول تكرار المقطع الموسيقي (صفحة -22AR (وتقييم العزف (صفحة -23AR (لوضع التشغيل. هذه الخصائص لايمكن تحويلها لوضع الإيقاف اثناء الدروس.

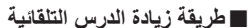

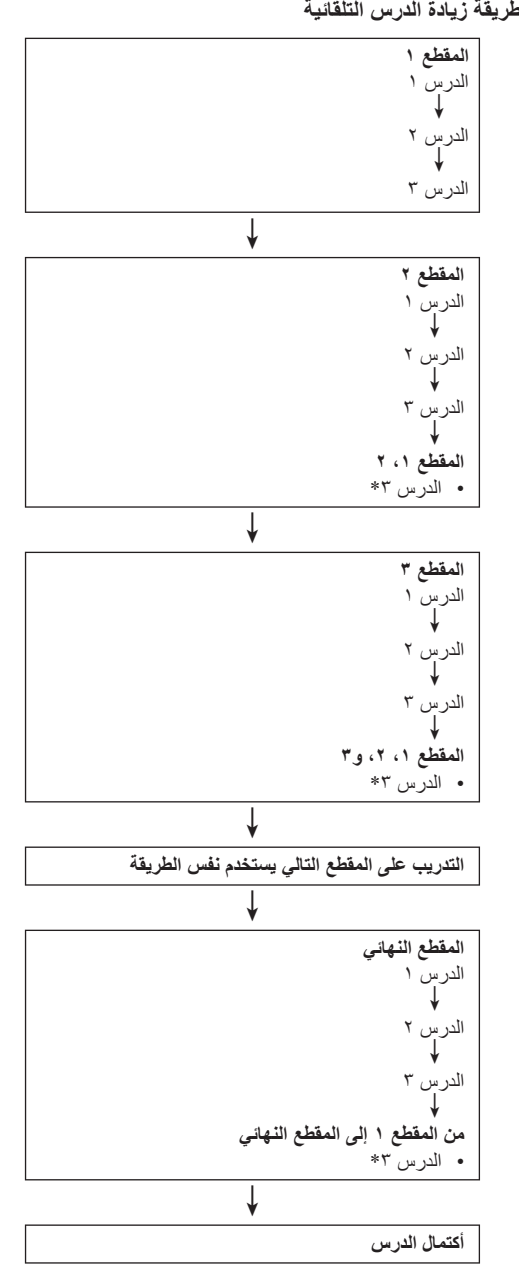

\* تتقدم زيادة الدرس التلقائية للمقطع التالي، بغض النظر عن حصولك على نتيجة<br>"Bravo!" ام لا.

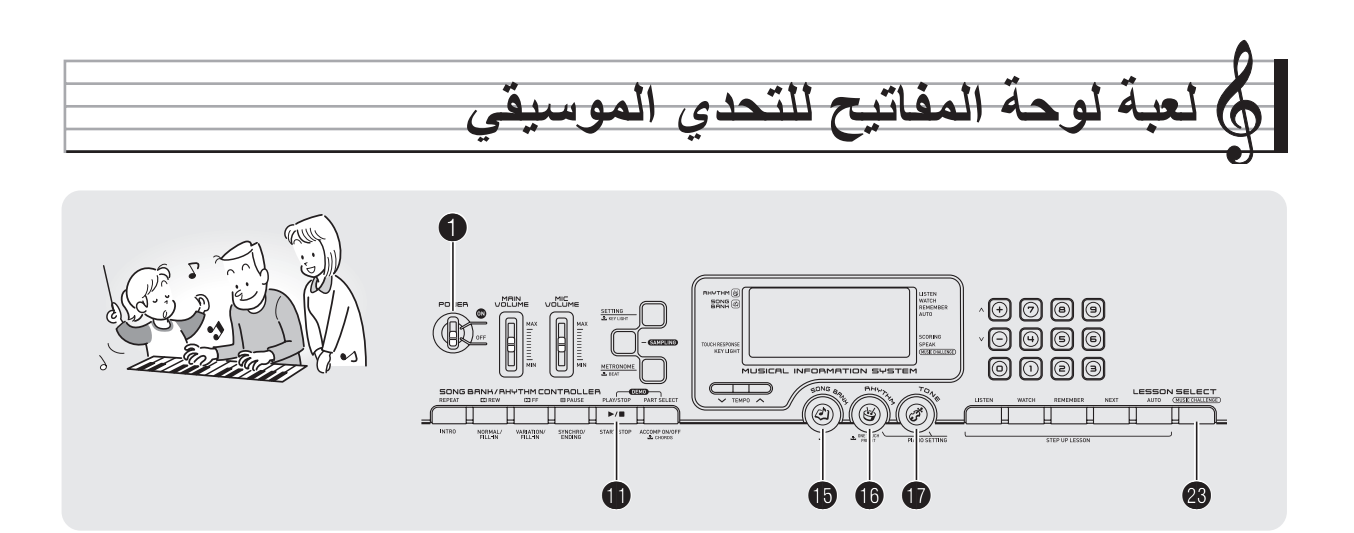

التحدي الموسيقي هي لعبة تقيس مدى سرعة رد فعلك أثناء قيامك بالضغط على المفاتيح في الإستجابة لمفاتيح لوحة المفاتيح التي تضيء وإلى تبيينات دليل العزف بالأصابع الموجودة على الشاشة.

**.<sup>١</sup> اضغط** cn**.**

هذا يتسبب في أن يبدا مفتاح لوحة المفاتيح في الوميض، وتبدا أغنية التحدي الموسيقي.

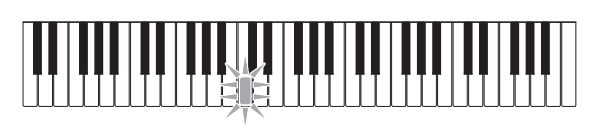

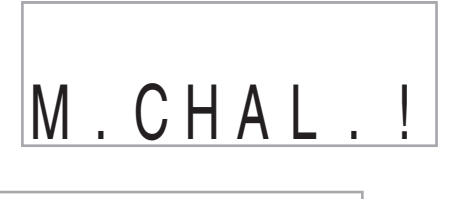

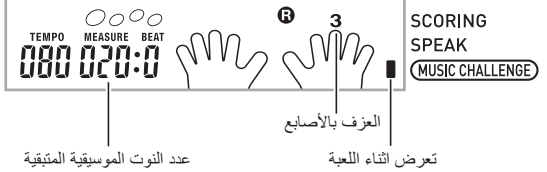

- ٢ \_ بعد تغير مفتاح لوحة المفاتيح من الوميض إلى الإضاءة، اضغط المفتاح<br>بواسطة الأصبع المشار إليه على الشاشة بسرعة بقدر الأمكان. هذا يتسبب في أن تنطفأ إضاءة المفتاح الذي تضغطه، مما يشير إلى أنك قد ً مسحت اول نوتة. المفتاح التالي سوف يبدا في الوميض، ولذلك كن جاهزا لضغطه بعد ذلك.
- الوقت الذي تأخذه للضغط على مفتاح لوحة المفاتيح بعد ان يضيء يظهر على العارضة (الوحدة: ٠٫١ ثانية). كلما كان الوقت أقصر، كانت درجاتك أعلى.
- الضغط على المفتاح قبل أن يتحرك من الوميض إلى الإضاءة، سوف لاتتقدم إلى النوتة التالية.

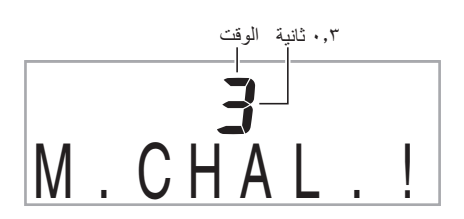

#### **.<sup>٣</sup> تنتهي اللعبة عندما تتقدم بنجاح خلال ٢٠ نوتة موسيقية.**

- تظهر درجاتك ووقت عزفك على العارضة. بعد فترة قصيرة، يتغير وقت العزف المعروض إلى نتيجة تقييم. لكي تمسح نتيجة التقييم من على العارضة، اضغط @، @ ، او ،
	- بمكنك الغاء اللعبة في أي وقت بالضغط على ۞ أو ①.

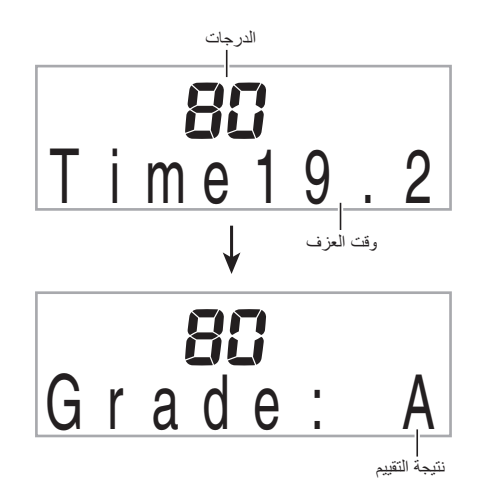

#### **نتيجة التقييم**

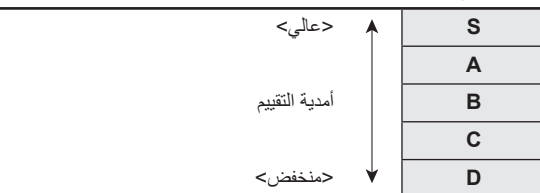

#### لمعلاحظة

- النوت الموسيقية وأصابع دليل العزف بالأصابع يشار إليهم بطريقة عشوائية.
	- سرعة إيقاع اغاني اللعبة لايمكن تغييرها. •
- جميع الأزرار فيما عدا ♦• ۞، و۞ تكون متوقفة عن العمل أثناء وجود اللعبة في تقدم.

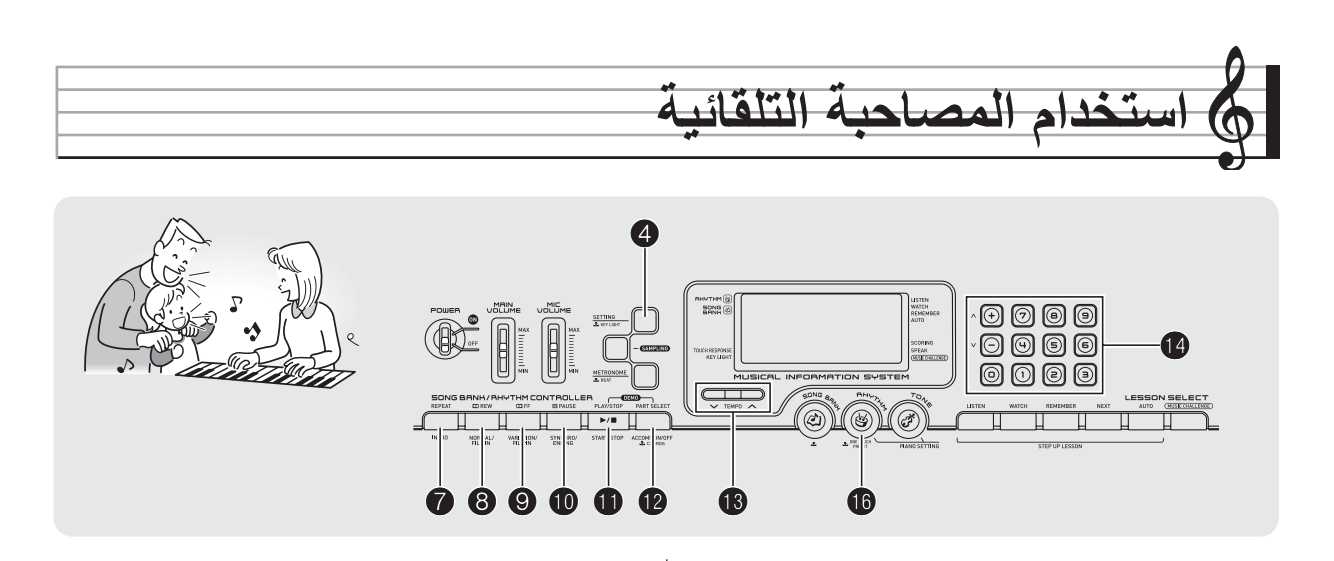

مع المصاحبة التلقائية، ببساطة أختر نمط المصاحبة التلقائية. كل وقت تعزف فيه على وتّر ما بيدك اليسرى فسوف تعزف المصاحبة المناسبة أتوماتيكياً. أنها مثل أمتلاكك لمجموعة شخصية مساندة تعزف بالتوازي معك إينما تذهب.

#### لأملاحظة |

- تتكون المصاحبة التلقائية من الثلاثة أجزاء التالية.
	- (١) الإيقاع
	- (٢) الباص
	- (٣) التناغم

ً يمكن أن تمتلك عزف جزء الإيقاع فقط، أو يمكنك أن تملك عزف الاجزاء الثلاثة جميعا في نفس الوقت.

#### **عزف جزء الإيقاع فقط**

جزء الإيقاع هو أساس كل مصاحبة تلقائية. لوحة المفاتيح الرقمية الخاصة بك تأتي مع كم متنوع من الإيقاعات المثبتة بالداخل، تشمل -٨ضربة ورقص الفالس. استخدم الطريقة التالية لعزف جزء الإيقاع الأساسي.

- **بدء وتوقف جزء الإيقاع فقط**
	- **.<sup>١</sup> اضغط** bq**.**

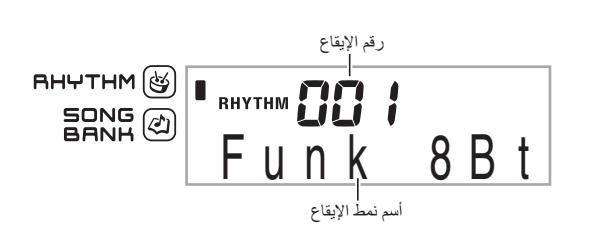

- أنظر "الملحق" المنفصل لمعرفة المعلومات حول الإيقاعات المنفردة. **.<sup>٢</sup> استخدم** bo**) -١٠مفتاح) لإختيار رقم الإيقاع الذي تريده.** •
- 
- يمكنك أيضاً إيجاد أرقام الإيقاعات مستخدماً مجموعات الإيقاعات المطبوعة على خزانة لوحة المفاتيح الرقمية.

# هذا يبدأ الإيقاع. **.<sup>٣</sup> اضغط** bl **أو .**<sup>8</sup>

يتغير هذا النمط مع كل ضربة.

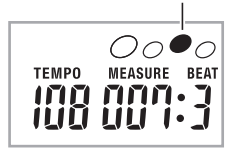

- **.<sup>٤</sup> اعزف بالتوازي مع الإيقاع.**
- **.<sup>٥</sup> لكي توقف الإيقاع، اضغط** bl **مرة أخرى.**

# **عزف جميع الإجزاء**

#### **المصاحبة التلقائية مع الاوتار**

عزف وتر ما بواسطة يدك اليسرى يضيف اتوماتيكياً أجزاء المصـاحبة الباص والتناغم إلى الإيقاع المختار حالياً. أنها تماماً مثل أمتلاكك لمجموعة شخصية مساندة تحت طلبك.

**.<sup>١</sup> أبدأ العزف لجزء الإيقاع للمصاحبة التلقائية.**

هذا يسمح بإدخال الوتر على لوحة مفاتيح المصاحبة التلقائية. **.<sup>٢</sup> اضغط** bm**.**

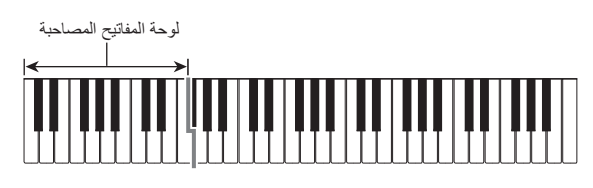

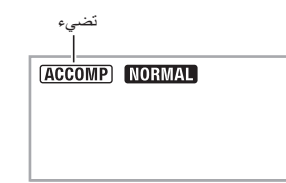

هذا يتسبب في إضافة جزئي المصاحبة التلقائية الباص والتناغم إلى جزء الإيقاع. **.<sup>٣</sup> استخدم لوحة المفاتيح المصاحبة لكي تعزف الأوتار.**

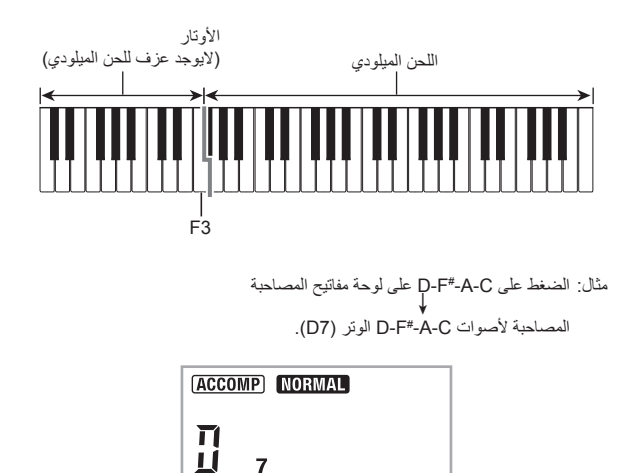

**.<sup>٤</sup> اعزف اوتار اخرى باليد اليسرى أثناء قيامك بعزف اللحن الميلودي بيدك اليمنى.**

#### **.<sup>٥</sup> الضغط على** bm **مرة أخرى يعود إلى مصاحبة الإيقاع فقط.**

#### كحملاحظة

لمعرفة المعلومات حول بدء المصاحبة التلقائية بسرعة بمجرد أن يعزف الوتر، • أنظر "إستخدام بدء التزامن" الموجود بصفحة -31AR.

#### **أختيار وضع إدخال الوتر**

يمكنك الإختيار من بين أوضاع إدخال الوتر الخمسة التالية.

- FINGERED 1 •
- FINGERED 2 •
- FINGERED 3 •
- CASIO CHORD •
- FULL RANGE CHORD •
- **.<sup>١</sup> استمر في الضغط على** bm **حتى تظهر شاشة إختيار وضع إدخال الوتر على العارضة.**

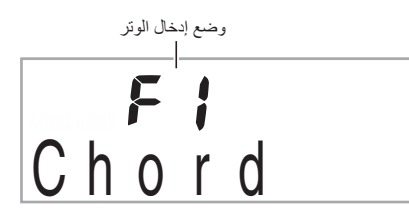

- **.<sup>٢</sup> استخدم المفاتيح** bo**) -١٠مفتاح) [-] و[+] لإختيار وضع إدخال الوتر الذي تريده.**
- لمعرفة المعلومات حول كل وضع من أوضاع إدخال الوتر، أنظر "الملحق" المنفصل.
- إذا لم تقم بأي عملية تشغيل بعد ظهور شاشة أختيار وضع إدخال الوتر، فسوف تعود العارضة أتوماتيكياً إلى الشاشة التي كانت تعرض قبل قيامك بالإستمرار في الضغط على bm.

#### **العزف بالأصابع ،١ ،٢ و٣**

مع اوضاع الإدخال الثلاثة هذه، يمكنك العزف بالأصابع للأوتار ٣نوتة أو ٤نوتة على لوحة مفاتيح المصاحبة. لاحظ أن مع بعض الأوتار، حتى إذا لم تقم بعزف النوتة الثالثة أو الخامسة، فسوف يعزفوا على أي حال.

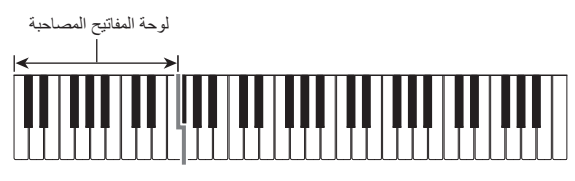

#### ● **العزف بالاصابع ١**

يعزف محتويات النوت الموسيقية للوتر على لوحة المفاتيح.

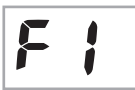

FZ

Fä

#### ● **العزف بالاصابع ٢**

لايشبه العزف بالأصابع ١ "1 FINGERED"، الإدخال .m7 السادس غير ممكن، يتم إدخال 7m أو 5

#### ● **العزف بالاصابع ٣**

لايشبه العزف بالأصابع ١ "1 FINGERED"، يسمح بإدخال أوتار الكسر مع نوتة لوحة المفاتيح الأقل مثل نوتة الباص.

#### ■ **الوتر كاسيو CHORD CASIO**

مع الوتر كاسيو CHORD CASIO، يمكنك إستخدام العزف بالأصابع المبسط لكي تعزف الاربعة أنواع من الاوتار المشروحة أدناه.

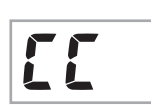

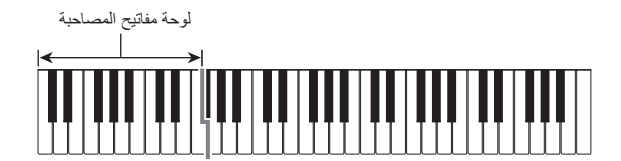

#### ■ **العزف بالأصابع للوتر CHORD CASIO**

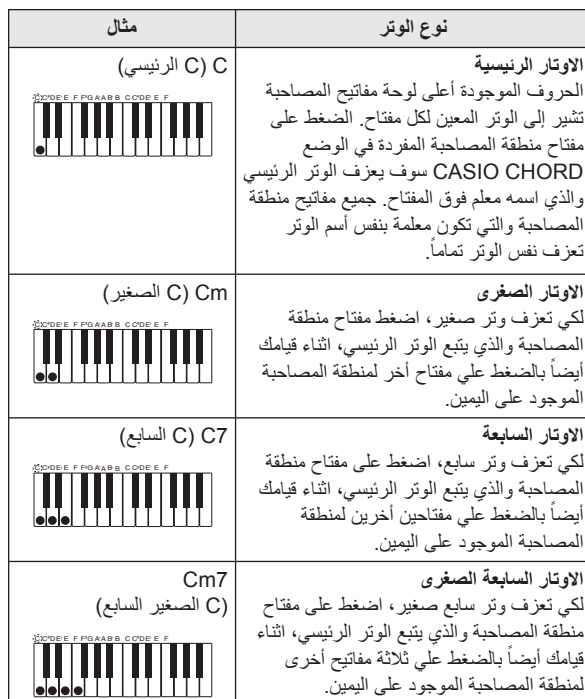

# للملاحظة

عند عزف وتر صغير، وتر سابع، أو وتر سابع صغير، فأنه لايوجد فرق سواء • المفاتيح الإضافية التي تضغطها كانت سوداء أو بيضاء.

#### **وتر المدى الكامل** ■

مع هذا الوضع، يمكنك إستخدام المدى الكامل للوحة المفاتيح لعزف الأوتار واللحن الميلودي.

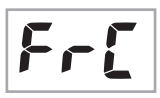

لوحة المفاتيح المصاحبة/لوحة مفاتيح اللحن الميلودي

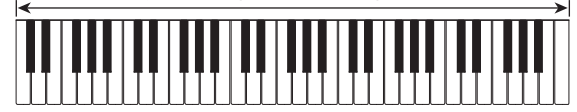

# **إستخدام المصاحبة التلقائية بشكل فعال**

#### **أختلافات أنماط المصاحبة التلقائية**

استخدم الطرق التالية لعزف أنماط الإدخال والإنهاء، لعزف انماط الحشو، ولعزف الاختلافات لأنماط المصاحبة التلقائية الأساسية.

#### **اختلاف المصاحبة التلقائية** ■

كل نمط من المصاحبة التلقائية يمتلك "نمط عادي" أساسي وبالمثل "نمط أختلاف".

# هذا يبدا نمط الإختلاف. **.<sup>١</sup> اضغط .**<sup>9</sup>

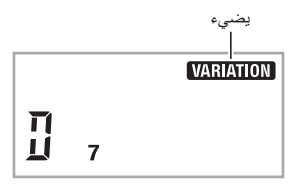

**.<sup>٢</sup> الضغط على** 8 **مرة أخرى يعود إلى النمط العادي.**

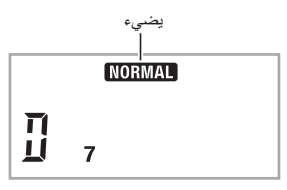

#### **إدخال المصاحبة التلقائية** ■

استخدم الطريقة التالية لعزف إدخال لبعض الموازين الموسيقية.

هذا يبدأ نمط الإدخال. سوف يبدا عزف النمط العادي عندما ينتهي نمط الإدخال. **.<sup>١</sup> اضغط .**<sup>7</sup> إذا قمت بالضغط على 9 اثناء عزف نمط إدخال، فسوف يبدأ نمط الأختلاف •

 $\overline{7}$ 

عندما ينتهي نمط الإدخال من العزف. يضيء **INTRO**  $\overline{\Pi}$ 

#### **حشو المصاحبة التلقائية** ■

- استخدم الطريقة أدناه لعزف نمط الإدخال أثناء الإداء.
- "fill-in" هو مقطع موسيقي قصير يعزف حيث ترغب في تغيير مزاج القطعة الموسيقية. يمكن إستخدام نمط الحشو لكي تخلق وصلة بين لحنيين مولودي أو توكيد لبعض النغمات.
- الانماط العادية وأنماط الإختلاف تحتوي على أنماط الحشو المتفردة الخاصة بهما. •

#### **حشو نمط عادي** ●

# هذا يعزف الحشو للنمط العادي. **.<sup>١</sup> أثناء عزف نمط عادي، اضغط .**<sup>8</sup>

- 
- سوف يستعيد عزف النمط العادي بعد ان يكتمل نمط الحشو. •

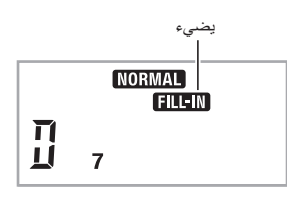

- **حشو نمط الإختلاف** ●
- هذا يعزف الحشو لنمط الإختلاف. **.<sup>١</sup> أثناء عزف نمط الإختلاف، اضغط .**<sup>9</sup>
- سوف يستعيد عزف نمط الإختلاف بعد ان يكتمل نمط الحشو. •

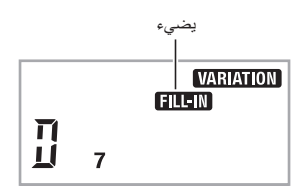

#### **إنهاء المصاحبة التلقائية** ■

استخدم الطريقة التالية لعزف الإنهاء لبعض الموازين الموسيقية.

- 
- .ً **.<sup>١</sup> أثناء عزف المصاحبة التلقائية، اضغط** bk**.** هذا سوف يعزف نمط الإنهاء وثم يوقف عزف المصاحبة التلقائية أتوماتيكيا

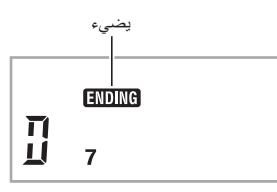

#### **إستخدام بدء التزامن** ■

استخدم الطريقة التالية لكي تقوم بترتيب لوحة المفاتيح الرقمية لكي تبدأ عزف المصاحبة التلقائية بسرعة بمجرد ضغطك على مفتاح لوحة المفاتيح.

هذا يدخل وضع تهيئة بدء المصاحبة. **.<sup>١</sup> اضغط** bk**.**

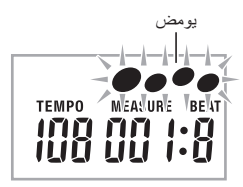

#### **.<sup>٢</sup> اعزف وتر ما على لوحة المفاتيح.**

هذا سوف يبدأ مصاحبة الجزء الكامل (العادي).

ً من عمليات التشغيل التالية يمكن إجرائها أثناء وجودك في وضع تهيئة التزامن لكي أيا تبدأ النمط الغير-عادي.

- لكي تبدأ مع نمط الإدخال، اضغط .7 •
- لكي تبدأ مع عزف نمط الإختلاف، اضغط .9 •

#### **تغيير سرعة المصاحبة التلقائية (سرعة الإيقاع)**

استخدم الطريقة التالية لتغييرسرعة المصاحبة التلقائية إلى المستوى الذي يلائمك.

#### **.<sup>١</sup> اضغط** bn**.**

استخدم √ (الأبطا) و∧ (الأسرع) لتغيير ضبط سرعة الإيقاع. الأستمرار في الضغط على اياً من الزرين يعمل على تغيير الضبط بسرعة عالية<sub>.</sub>

- الضغط على √ و ∧ في نفس الوقت سوف يعود بضبط الإيقاع للوضع الأولىي تبعاً للإيقاع الموسيقي المختار حالياً.
- بينما تومض قيمة سر عة الإيقاع، يمكنك إيضاً إستخدام �� (١٠-مفتاح) لتغييره.
- إذا لم تقم بإجراء أي عملية تشغيل بعد ظهور شاشة ضبط سرعة الإيقاع، سوف تعود العارضة إلى الشاشة المعروضة قبل قيامك بالضغط على bn.

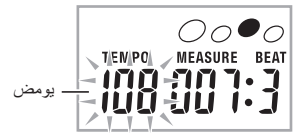

#### **ضبط مستوى صوت المصاحبة**

استخدم الطريقة التالية لكي تضبط الأتزان بين ما الذي تقوم بعزفه على لوحة المفاتيح ومستوى صوت المصاحبة التلقائية.

**.<sup>١</sup> اضغط** 4 **عدد من المرات حتى تظهر "AcompVol "على العارضة (صفحة -4AR(.**

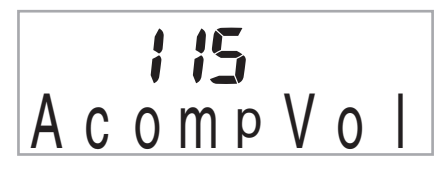

**المصاحبة. .<sup>٢</sup> استخدم المفاتيح** bo**) -١٠مفتاح) [-] و[+] لكي تضبط مستوى صوت**

#### **إستخدام الضبط المسبق ذو اللمسة الواحدة**

مع الضبط المسبق ذو اللمسة الواحدة، تقوم لوحة المفاتيح الرقمية أتوماتيكياً بالترتيب الأمثل للنغمة، سرعة الإيقاع، والضوابط الاخرى مع نمط الإيقاع الذي أخترته.

**.<sup>١</sup> استمر في الضغط على** bq **حتى تظهر شاشة النغمة الحالية على**

**العارضة.**<br>هذا سوف يقوم اتوماتيكياً بتطبيق ضوابط الضبط المسبق ذو اللمسة الواحدة تبعاً .ً لنمط الإيقاع الذي يكون مختار حاليا

> .ً **.<sup>٢</sup> أعزف وتر ما على لوحة المفاتيح.** هذا سوف يبدأ المصاحبة أتوماتيكيا

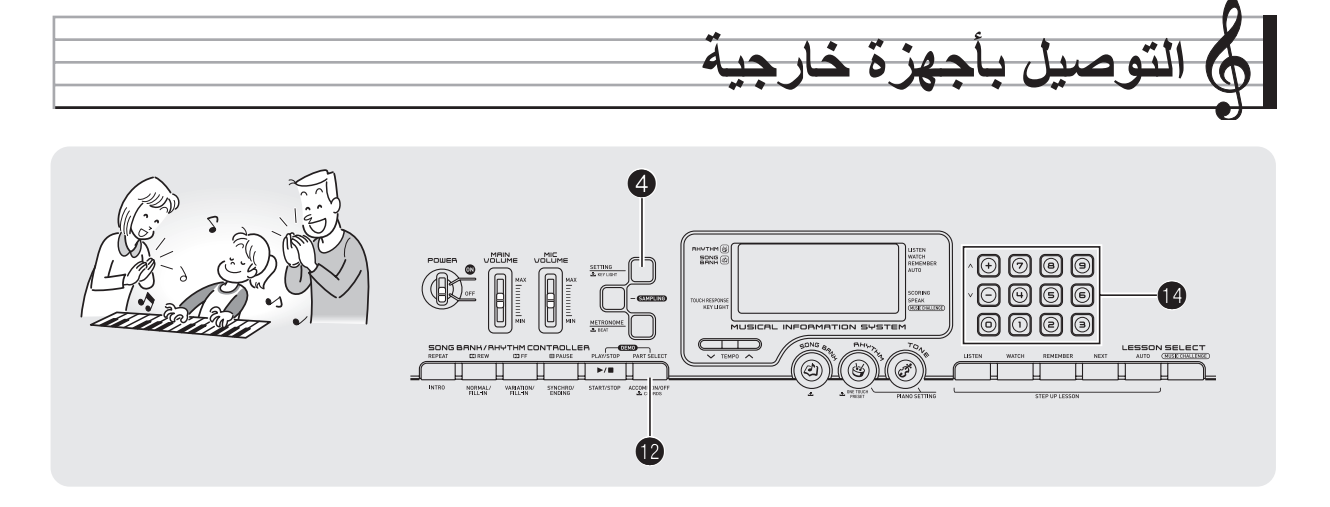

#### **التوصيل بالكمبيوتر**

يمكنك توصيل لوحة المفاتيح الرقمية بالكمبيوتر وتبادل بيانات MIDI بينهم. يمكنك أرسال بيانات العزف من لوحة المفاتيح الرقمية إلى سوفت وير موسيقي يعمل على الكمبيوتر الخاص بك، او يمكنك أرسال بيانات MIDI من الكمبيوتر الخاص بك إلى لوحة المفاتيح الرقمية من أجل إعادة العزف.

#### **الحد الأدنى لمتطلبات نظام الكمبيوتر**

الآتي يوضح الحد الأدني لمتطلبات نظام الكمبيوتر من أجل أرسال وإستقبال بيانات MIDI. افحص لكي تتأكد من أن الكمبيوتر الخاص بك يتوافق مع هذه المتطلبات قبل قيامك بتوصيل لوحة المفاتيح به.

- **التشغيل نظام** •
- <sup>١</sup>)\*أحدث أو SP2) Windows® XP <sup>٢</sup>\*Windows Vista® X® OS Mac) ،10.3.9 ،10.4.11 أو أحدث، 10.5.2 أو أحدث) \*:١XP Windows إصدار منزلي XP Windows إحترافي (-٣٢ببت)
	- (ببت-٣٢ (Windows Vista:٢\*
		- **منفذ USB** •

# **هام!**

• لاتقم مطلقاً بتوصيل كمبيوتر لايكون ملائماً للمتطلبات المذكورة أعلاه<sub>-</sub> أن فعل ذلك **يمكن أن يسبب مشاكل مع الكمبيوتر الخاص بك.**

**توصيل لوحة المفاتيح بالكمبيوتر الخاص بك**

### **هام!**

- **تأكد من أنك تتبع الخطوات للطريقة المذكورة أدناه بالضبط. التوصيل الغير صحيح يمكن أن يجعل إرسال وإستقبال البيانات ً مستحيلا.**
- **بك. .<sup>١</sup> حول لوحة المفاتيح لوضع الإيقاف وثم أبدأ تشغيل الكمبيوتر الخاص**

• لاتقم ببدء تشغيل السوفت وير الموسيقي الموجود على الكمبيوتر الخاص بك حتى الأن!

**ً .<sup>٢</sup> بعد بدء تشغيل الكمبيوتر الخاص بك، استخدم كابل USB متاح تجاريا لكي تقوم بتوصيله بلوحة المفاتيح.**

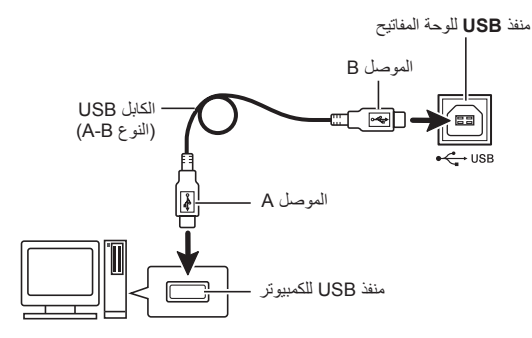

- **.<sup>٣</sup> حول لوحة المفاتيح لوضع التشغيل.**
- إذا كان هذا اول مرة تقوم فيها بتوصيل لوحة المفاتيح بالكمبيوتر الخاص بك، فسوف يتم تثبيت مشغل السوفت وير المتطلب لإرسال وإستقبال البيانات على .ً الكمببوتر الخاص بك أتوماتيكيا
	- **.<sup>٤</sup> أبدأ تشغيل السوفت وير الموسيقي للكمبيوتر الخاص بك.**

#### **.<sup>٥</sup> قم بترتيب ضوابط السوفت وير الموسيقي لكي تختار واحد من الآتي كاجهاز MIDI.**

(Mac OS X ،Windows Vista خاص (:CASIO USB-MIDI "أجهزة صوتية USB "أو "USB أجهزة صوتية": (خاص بويندوز (Windows XP

لمعرفة المعلومات حول كيفية إختيار جهاز MIDI، أنظر وثائق المستخدم التي • تأتي مع السوفت وير الموسيقي الذي تستخدمه.

# **هام!**

- **تأكد من تحويل لوحة المفاتيح لوضع التشغيل ً أولا قبل البدء في تشغيل السوفت وير الموسيقي للكمبيوتر الخاص بك.**
- **ً عن العمل اثناء إعادة العزف لأغنية الإرسال او الإستقبال عبر USB يكون متوقفا بنك الأغاني (صفحة -15AR(، أو أثناء إضاءة لوحة المفاتيح اثناء تشغيل تنبيه تشغيل القدرة. حينما تخطط لتبادل البيانات بين لوحة المفاتيح والكمبيوتر، ً أولا قم بتحويل تنبيه تشغيل القدرة لوضع الإيقاف (صفحة -6AR(.** •

#### لحملاحظة

- بمجرد ان تكون قادراً على التوصيل بنجاح، فأنه لايوجد مشكلة مع ترك الكابل USB ً متصلا عندما تقوم بتحويل الكمبيوتر الخاص بك و/أو لوحة المفاتيح لوضع الإيقاف.
	- لوحة المفاتيح الرقمية هذه تتوافق مع مستوى MIDI العام ١ (GM). •
- لمعرفة المواصفات التفصيلية والتوصيلات التي تطبق على إرسال وإستقبال بيانات MIDI بواسطة لوحة المفاتيح هذه، أنظر أحدث معلومات التدعيم المقدمة بواسطة صفحة التصفح عبر الأنترنت عبر العنوان التالي URL. **http://world.casio.com/**

#### **ضوابط MIDI**

#### **قناة لوحة المفاتيح**

قناة لوحة المفاتيح هي قناة تستخدم لإرسال بيانات لوحة المفاتيح الرقمية إلى كمبيوتر ما. يمكنك إختيار القناة التي تريدها من أجل إرسال بيانات لوحة المفاتيح الرقمية للكمبيوتر.

**.<sup>١</sup> اضغط** 4 **عدد من المرات حتى تظهر "Ch Keybd "على العارضة (صفحة -4AR(.**

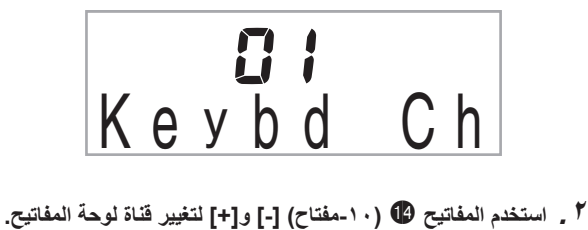

#### **القنوات الباحثة**

القنوات الباحثة يمكن ان تستخدم لعرض فقط النوت الموسيقية لقناة محددة (جزء) كمعلومات دليل على-الشاشة من بين معلومات النوتة للحن ما قد تم إرساله من الكمبيوتر.

#### **تعيين القنوات الباحثة** ■

من بين ١٦ قناة متاحة (مرقمة من ١ إلى ١٦)، يمكنك تعيين أي قناتين متجاورتين (مثل 05 و06) كقنوات باحثة. القناة المرقمة بالرقم الأصغر هي قناة بحث (L(، بينما الرقم الاكبر هي قناة بحث (R). تعيين القناة الباحثة (R) سوف تقوم أتوماتيكياً بترتيب القناة الباحثة (L (بالمثل.

**.<sup>١</sup> اضغط** 4 **عدد من المرات حتى تظهر "Ch .Navi "على العارضة (صفحة -4AR(.**

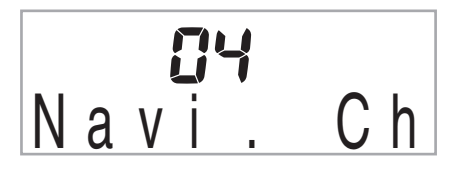

**.<sup>٢</sup> استخدم المفتاح** bo**) -١٠مفتاح) لتعيين قناة البحث (R(.** هذا أيضـاً سوف يقوم اتوماتيكياً بترتيب القناة الأقل رقم التالية كقناة باحثة (L).

#### **تحويل صوت قناة البحث لوضع الإيقاف وعزف الجزء على لوحة** ■

#### **المفاتيح**

يمكنك تحويل الصوت لوضع الإيقاف على واحد أو أثنين من قنوات البحث وعزف الجزء الملغي على لوحة المفاتيح بنفسك.

- **.<sup>١</sup> اضغط** bm **لإختيار ضبط القناة التي تريد تحويلها لوضع الإيقاف.**
- كل ضغطة على bm تدور خلال الضوابط من (١) إلى (٤) كما هى مشرووحة أدناه.
- إذا قمت بتحويل قناة واحدة لوضع الإيقاف، يمكنك عزف الجزء الملغي على لوحة المفاتيح مستخدماً نفس النغمة مثل القناة التي حولتها لوضع الإيقاف. إذا قمت بتحويل كلتا القناتين (الإختيار (٣))، فأن ما تعزفه على لوحة المفاتيح يصدر صوت مستخدماً نغمة قناة البحث (R).

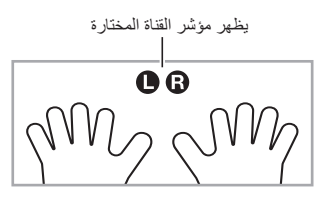

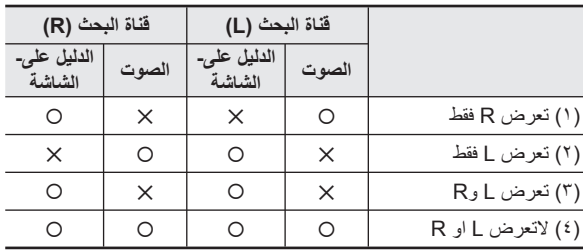

#### **التحكم المحلي**

أن هناك أوقات عند تبادل البيانات مع الكمبيوتر عندما فد لاترغب في ان تصدر لوحة المفاتيح الرقمية صوت النوت الموسيقية التي عزفتها على لوحة المفاتيح. ضبط التحكم المحلي يمكنك من فعل بالضبط ذلك.

**.<sup>١</sup> اضغط** 4 **عدد من المرات حتى تظهر "Local "على العارضة (صفحة -4AR(.**

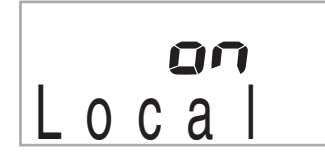

**.<sup>٢</sup> استخدم المفاتيح** bo**) -١٠مفتاح) [-] و[+] لتعيين ضبط التحكم المحلي.**

#### **خرج المصاحبة Out Accomp**

سماحية عمل ضبط خرج المصاحبة يتسبب في إرسال بيانات المصاحبة التلقائية إلى الكمبيوتر.

**.<sup>١</sup> اضغط** 4 **عدد من المرات حتى تظهر "AcompOut "على العارضة (صفحة -4AR(.**

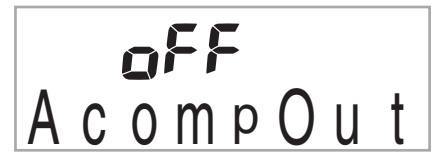

**.<sup>٢</sup> استخدم المفاتيح** bo**) -١٠مفتاح) [-] و[+] لتحويل خرج المصاحبة لوضع التشغيل أو الإيقاف.**

#### **التوصيل بالجهاز الصوتي**

لوحة المفاتيح هذه يمكن توصيلها بستيريو متاح تجارياً، أو مكبر ، أوأجهزة تكبير أخرى، إلى مشغل صوتي محمول أو تجهيزات أخرى.

#### **إخراج النوت الموسيقية للوحة المفاتيح إلى جهاز صوتى**

بتطلب التوصيل أسلاك توصيل متاحة تجارياً، توفر ها أنت. يجب أن تحتوي أسلاك التوصيل على قابس أستيريو قياسي على أحد النهايتين وقابس يطابق تشكيل الجهاز الخارجي على الطرف الآخر.

# **هام!**

- **حول الجهاز الخارجي لوضع الإيقاف عند عمل التوصيلات. بعد التوصيل، اخفض مستويات الصوت للوحة المفاتيح والجهاز الخارجي كلما قمت بتحويل القدرة إلى وضع التشغيل أو الإيقاف.** •
	- **بعد التوصيل، حول لوحة المفاتيح الرقمية لوضع التشغيل، ثم الجهاز الخارجي.** •
- **إذا كانت أصوات النوت الموسيقية للوحة المفاتيح مشوهة عندما تكون صادرة من جهاز صوتي خارجي، اخفض ضبط مستوى الصوت للوحة المفاتيح.**

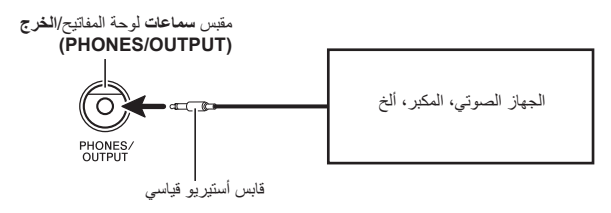

#### **تشغيل جهاز خارجي من لوحة المفاتيح**

التوصيل يتطلب أسلاك توصيل متلحة تجارياً، توفر ها أنت. أسلاك التوصيل يجب أن تحتوي على قابس صغير أستريو في إحدى طرفيه والقابس الذي يتوافق مع الشكل الموجود بالجهاز الخارجي على الطرف الأخر.

# **هام!**

- **حول لوحة المفاتيح لوضع الإيقاف عند عمل التوصيلات. بعد التوصيل، حول مستوى صوت لوحة المفاتيح والجهاز الخارجي إلى مستويات منخفضة حينما تقوم بتحويل القدرة لوضع التشغيل أو الإيقاف.**
	- **بعد التوصيل، حول الجهاز الخارجي لوضع التشغيل وثم لوحة المفاتيح الرقمية.** •
	- **إذا كانت النوت الموسيقية مشوهة عندما يصدر صوتهم على الجهاز الخارجي، أخفض ضبط مستوى الصوت للجهاز الخارجي.**

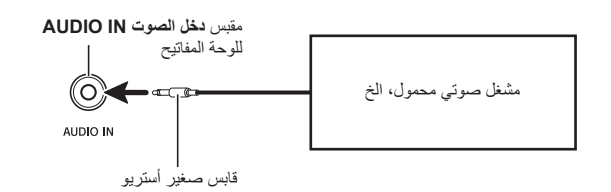

# **متقفي الخطأ**

**المرجع**

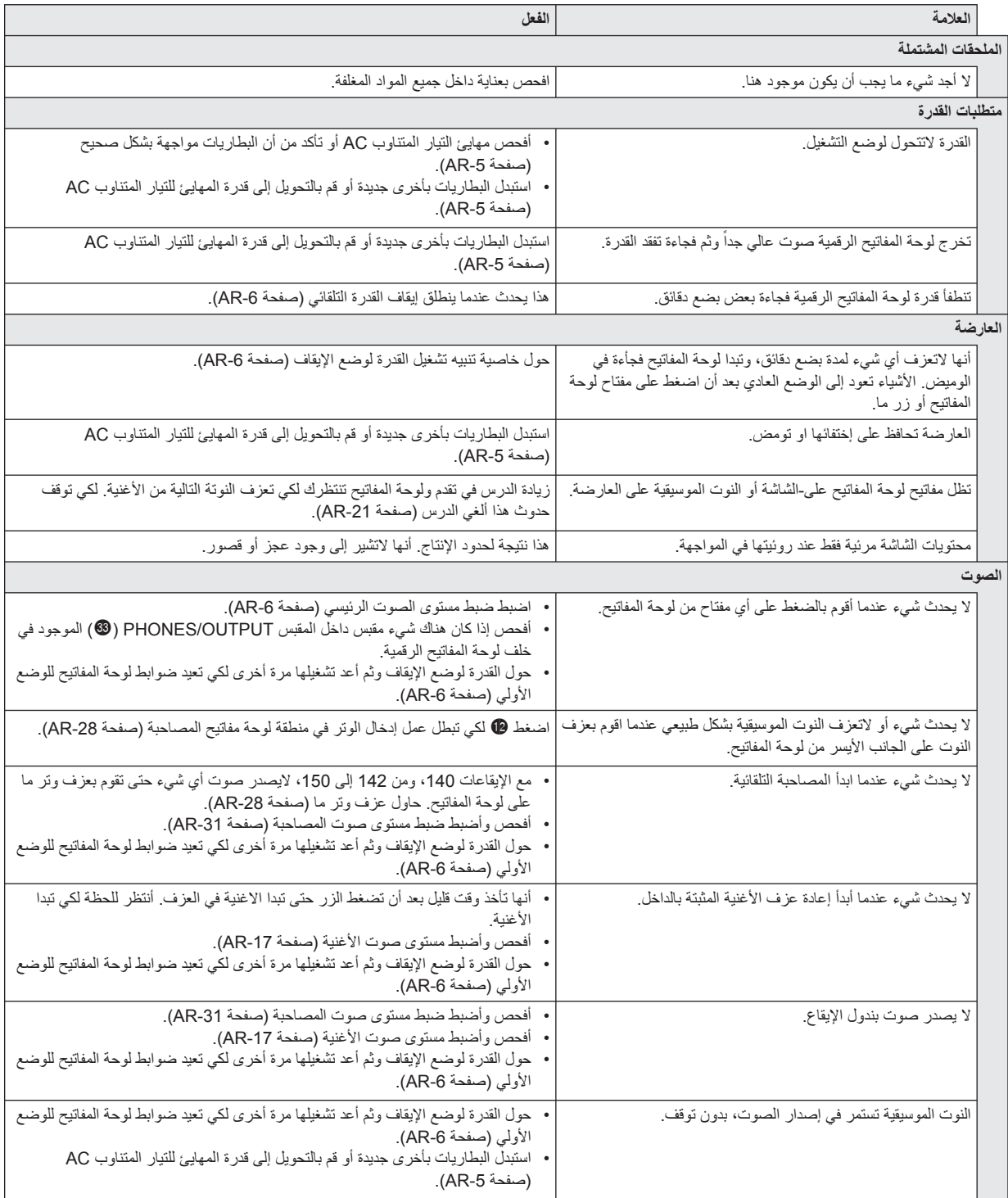

**المرجع**

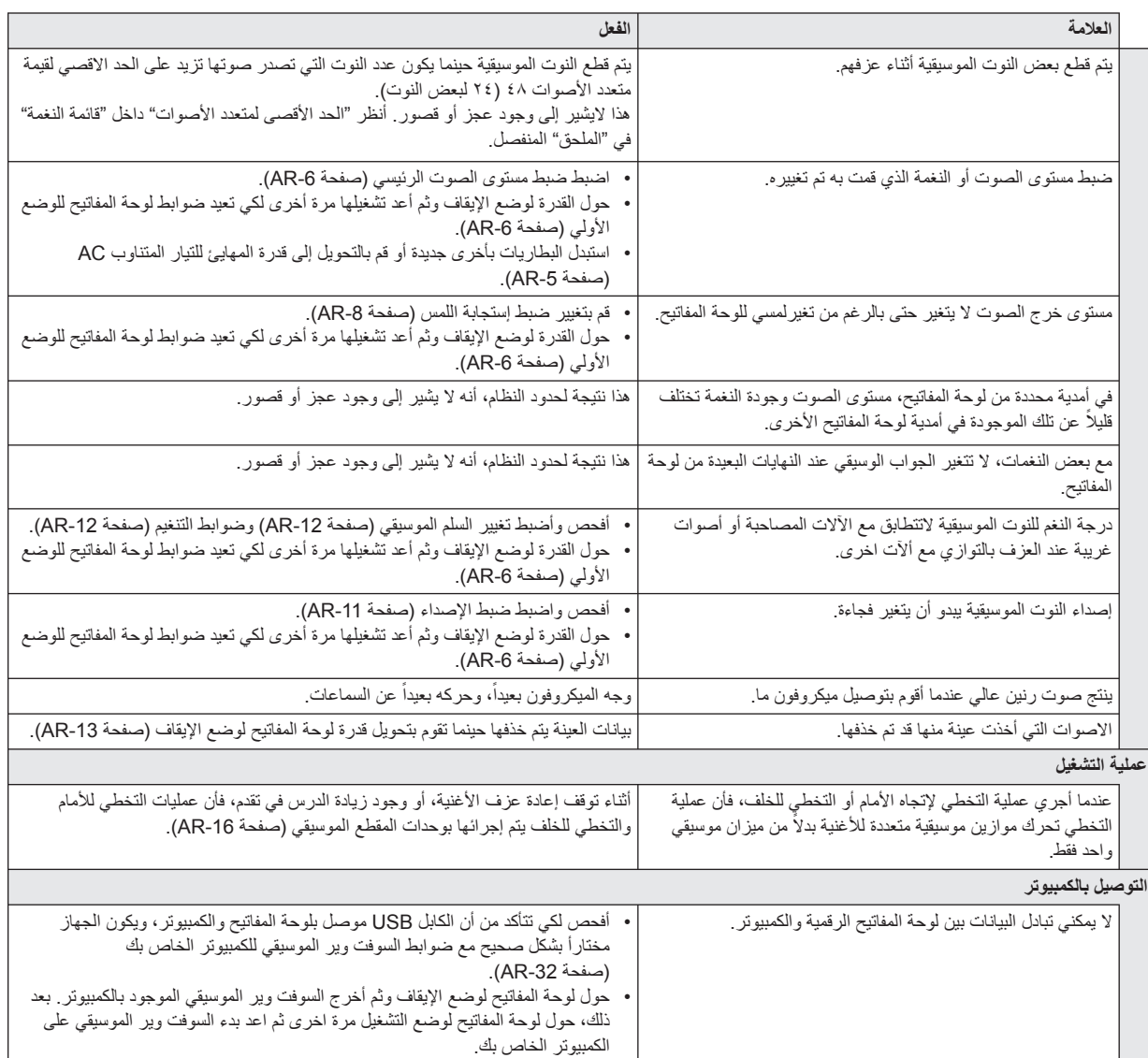

# **المواصفات**

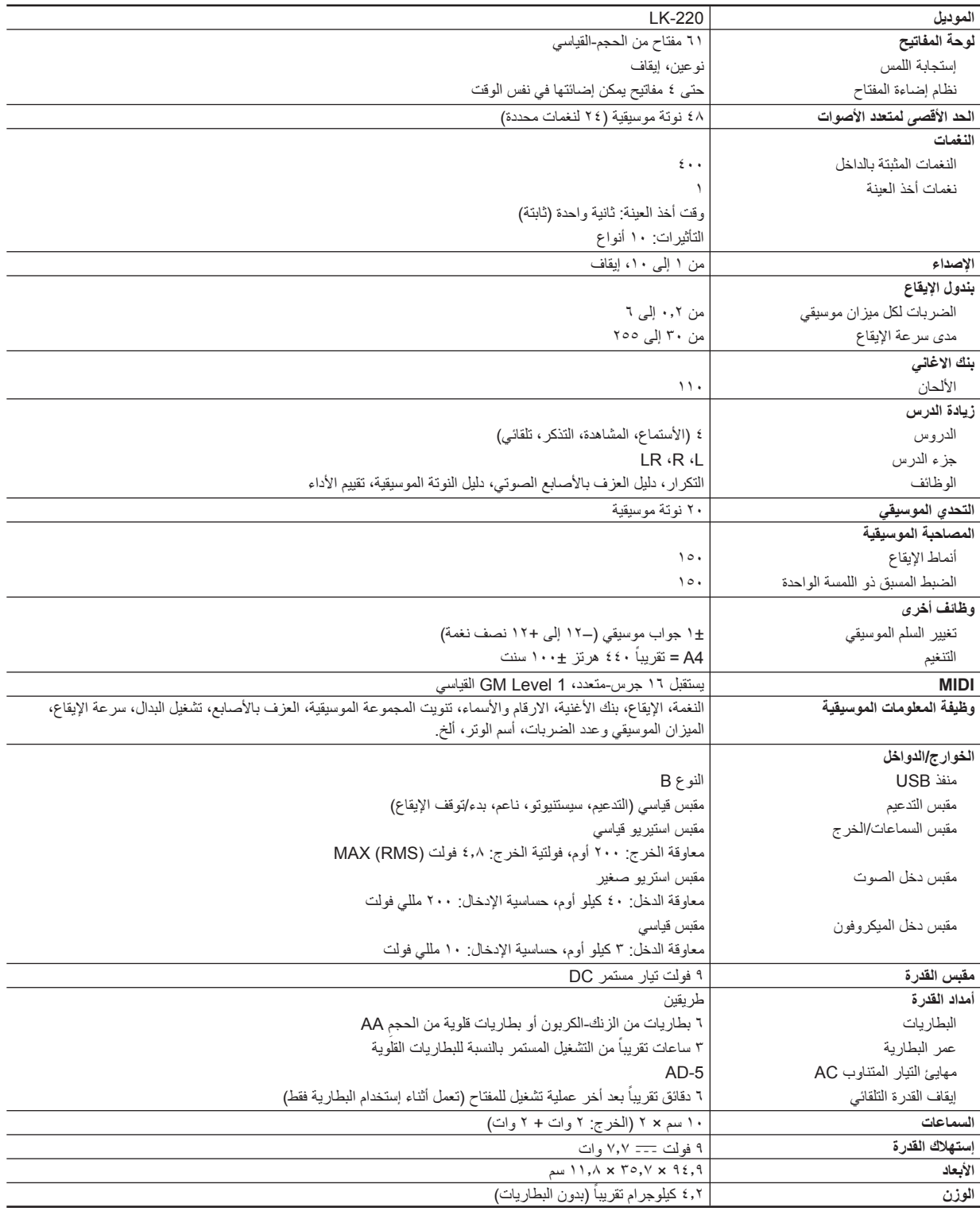

• التصميم والمواصفات معرضة للتغيير بدون إشعار.

**المرجع**

#### **أحتياطات التشغيل**

تأكد من قراءة وملاحظة إحتياطات التشغيل التالية.

#### **الموقع** ■

تجنب المواقع التالية لهذا المنتج.

- مناطق معرضة لضوء الشمس المباشر والرطوبة العالية •
- مناطق معرضة لدرجات الحرارة العالية جداً والمنخفضة جداً
	- قريباً من الراديو، التلفاز TV، مشغل الفيديو، أو المولف

الأجهزة المذكورة أعلاه سوف لاتتسبب في عجز أو قصور لهذا المنتج، ولكن التداخل من المنتج يمكن ان يسبب تداخل للصوت أو الصورة للاجهزة المجاورة.

#### **الصيانة من قبل المستخدم** ■

- لاتقم مطلقاً بإستخدام البنزين، الكحول، التنر ، أو عوامل كيمائية لتنظيف المنتج<sub>.</sub>
- لتنظيف المنتج أو لوحة مفاتيحه، أمسح بإستخدام قطعة قماش ناعمة مبللول ضعيف من الماء ومنظف متعف أعسر كل الرطوبة الزائدة من قطعة القماش قبل المسح.

#### **الملحقات المشتملة والإختيارية** ■

أستخدم فقط الملحقات المحددة للإستخدام مع هذا المنتج. ان إستخدام ملحقات غير معتمدة تخلق خطر الحريق، الصدمة الكهربية، والإصابة الشخصية.

#### **خطوط اللحام** ■

قد تري خطوط على الهيكل الخارجي للمنتج. هذه هي "خطوط اللحام" والتي تنتج من عملية صنع القالب البلاستيكي. أنها ليست شروخ او خدوش.

#### **أداب الآلة الموسيقية** ■

دائماً راعي الأخرين حولك حينما تستخدم هذا المنتج. كن حذراً بصفة خاصة عندما عن المناصل من الليل حافظ على وجود الصوت عند مستويات لا تقلق الأخرين. خطوات أخرى يمكنك إتخاذها عند العزف متأخراً في الليل وهو غلق النافذة وإستخدام سماعات الرأس.

# **المرجع**

# **جدول الوتر**

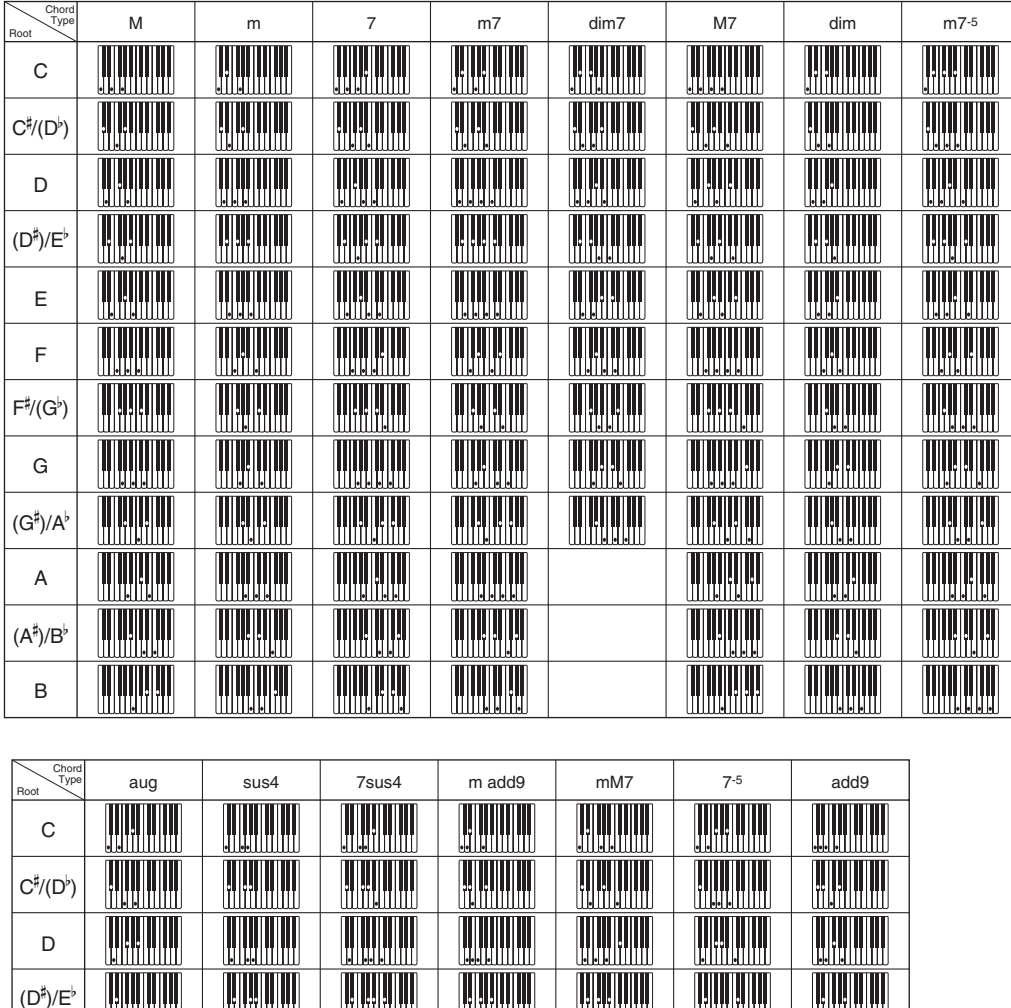

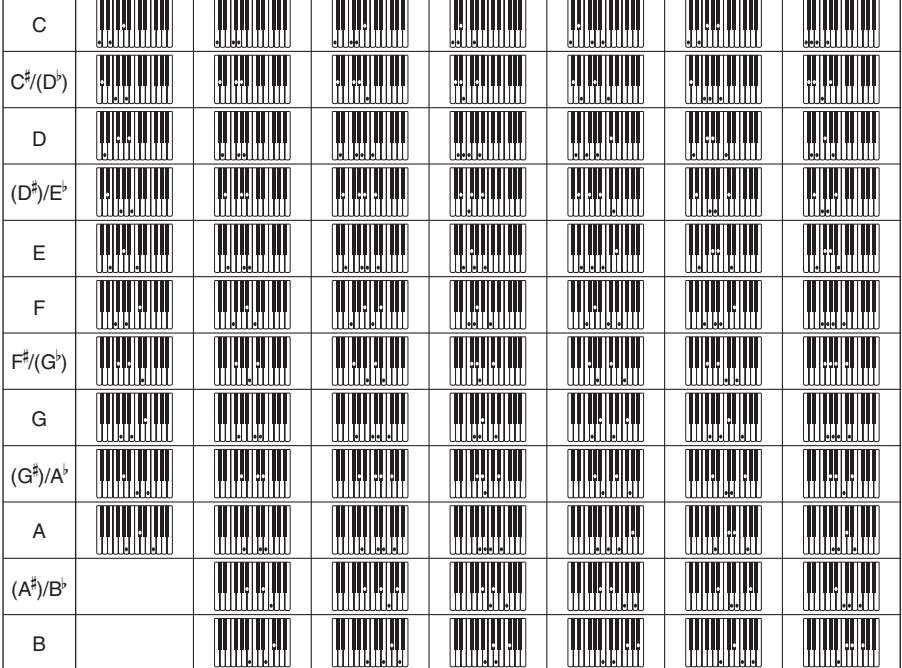

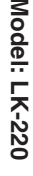

Version: 1.0 **Version : 1.0**

# MIDI Implementation Chart **MIDI Implementation Chart**

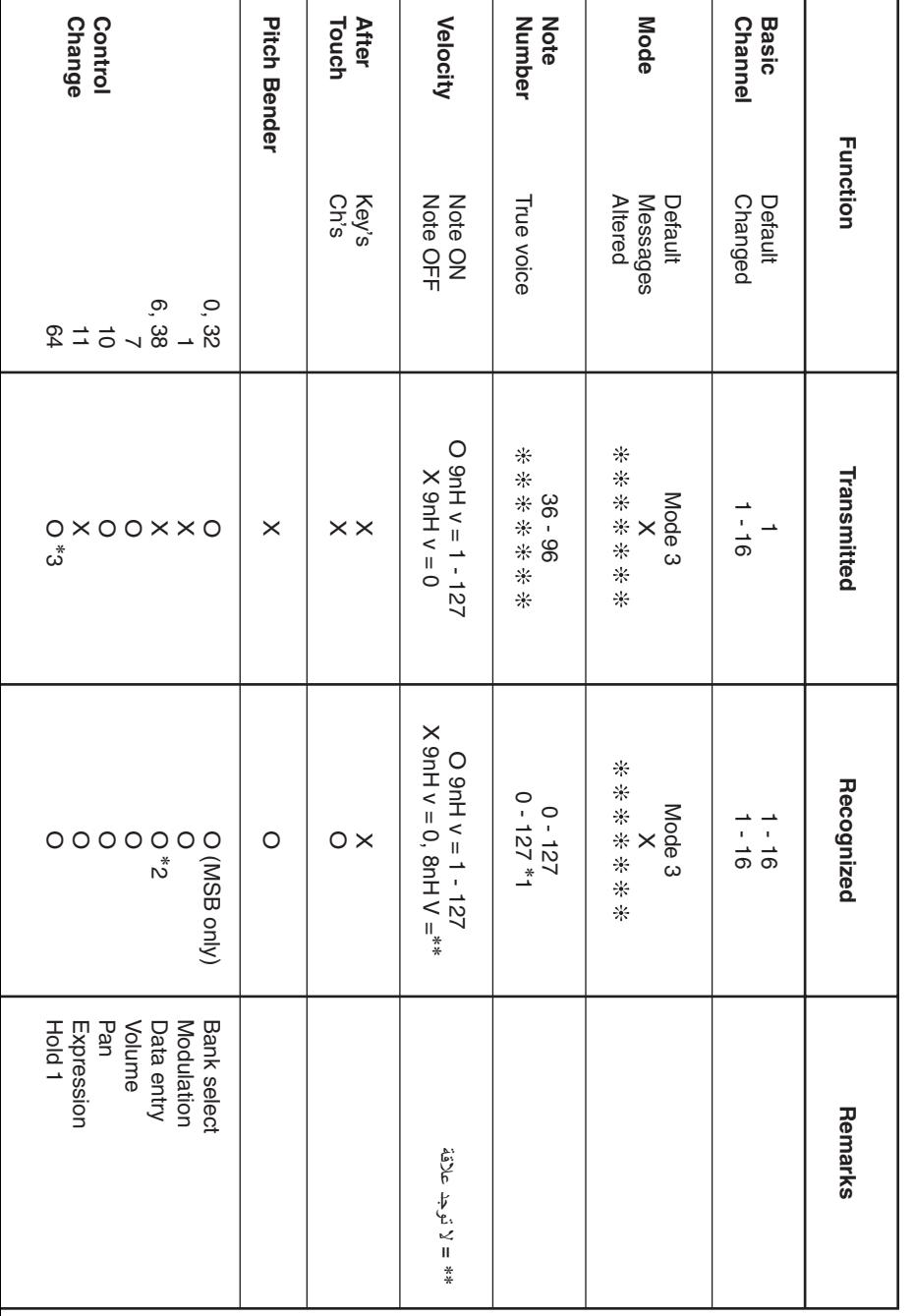

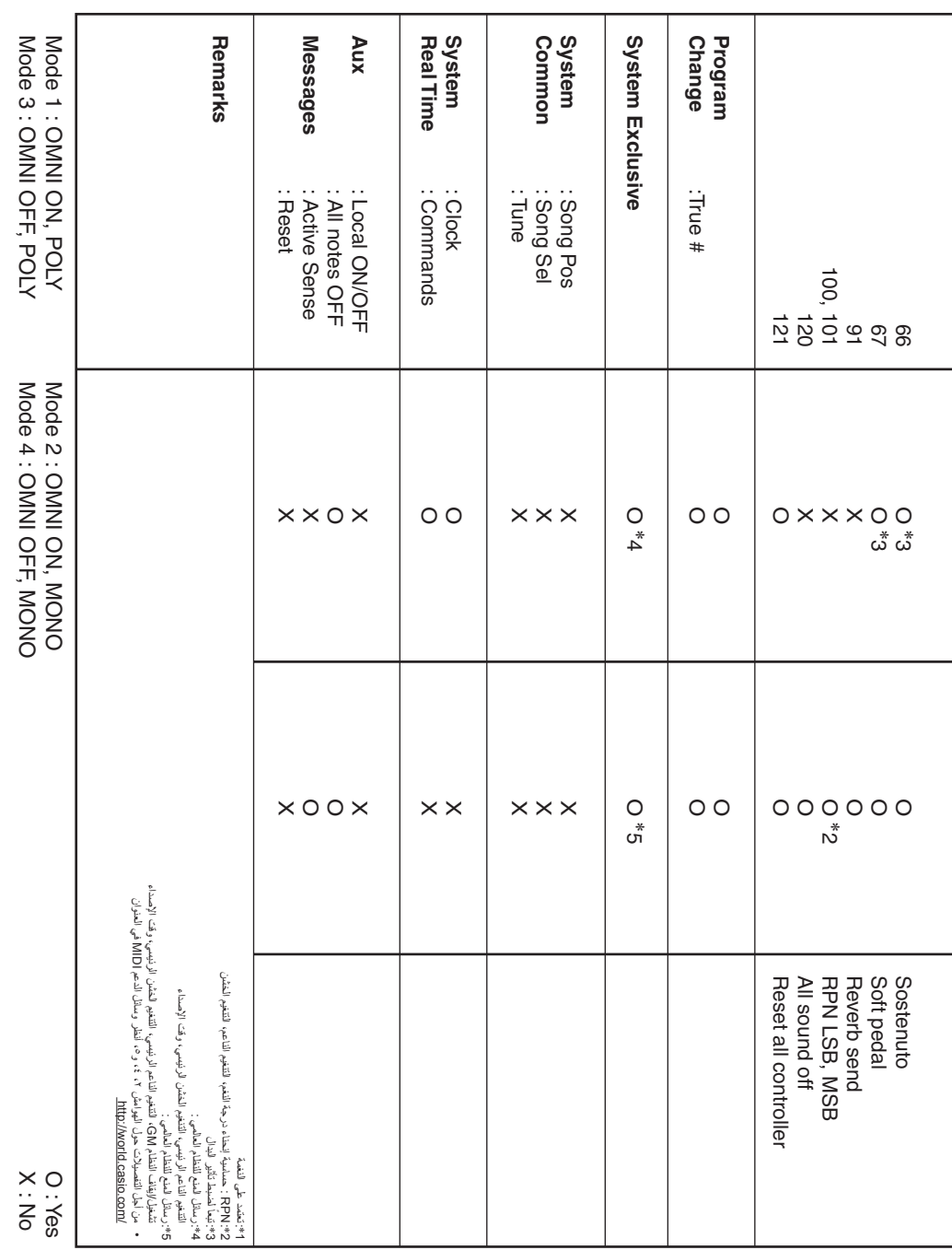

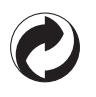

هذه العلامة الدائرية تشير إلى قانون التأكد من الحماية البيئية فى ألمانيا.

# **CASIO.**

**CASIO COMPUTER CO., LTD.** 6-2, Hon-machi 1-chome Shibuya-ku, Tokyo 151-8543, Japan

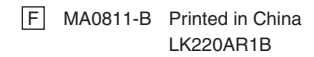